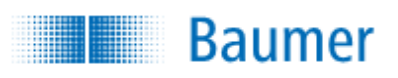

# **HART® Field Device Specification Baumer CombiLyz AFI4/AFI5**

## **Revision 3**

Document 81178189, rev. 3

Initial release: 8<sup>th</sup> of September 2015 Current release: 29<sup>th</sup> of October 2019

l

<sup>®</sup> HART is a registered trademark of the HART Communication Foundation

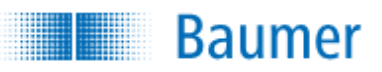

# **TABLE OF CONTENTS**

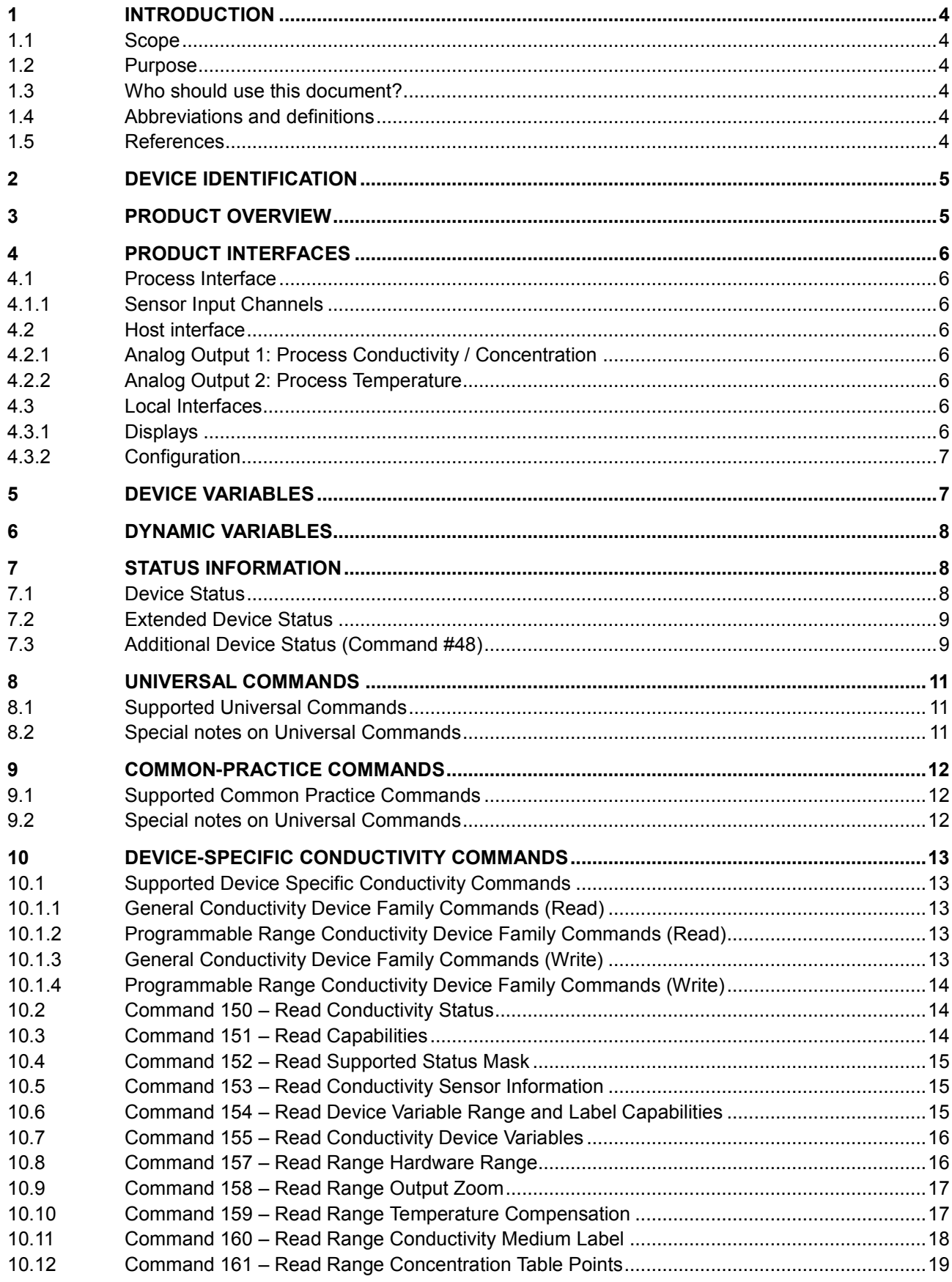

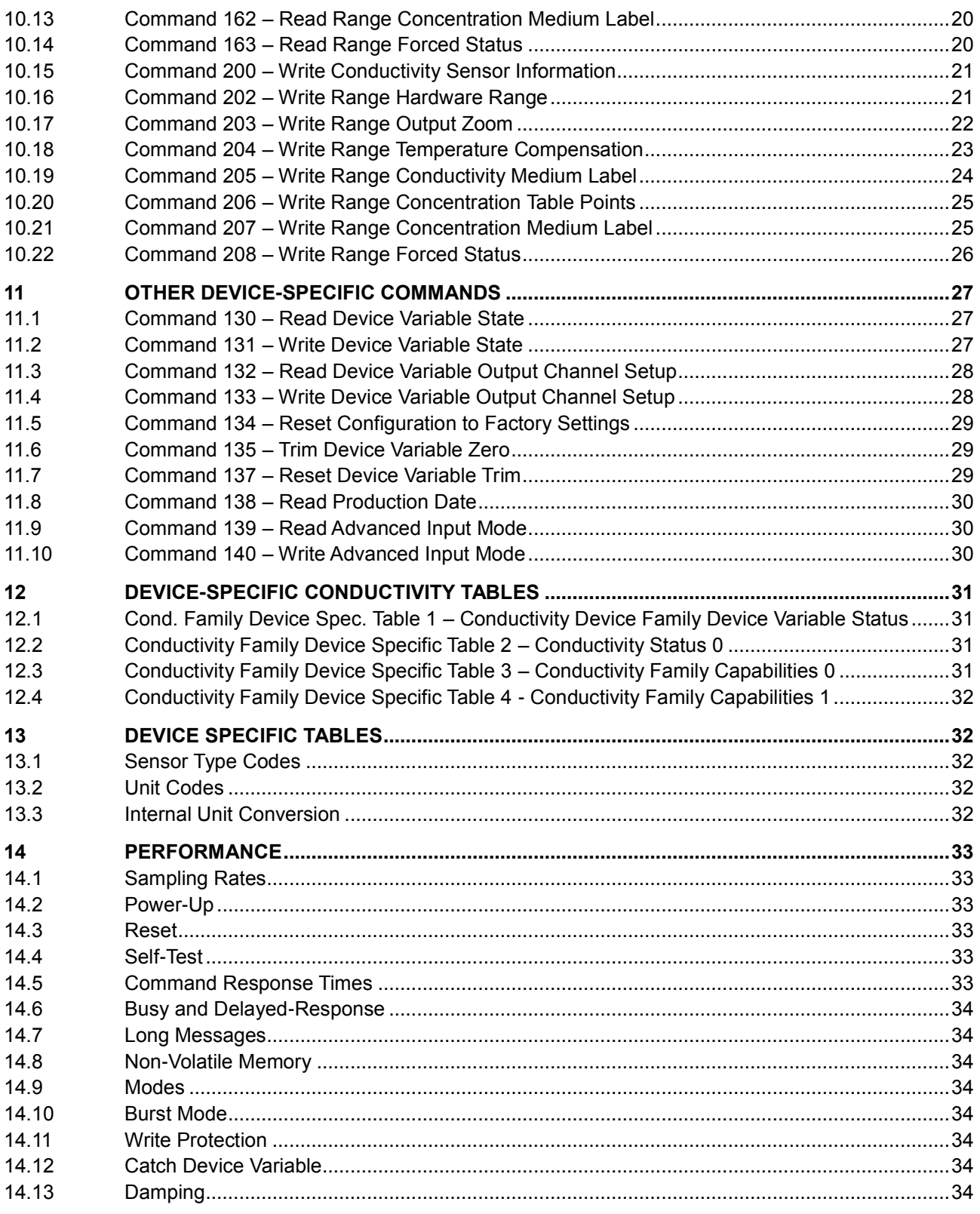

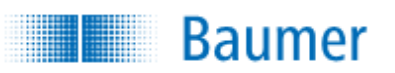

# <span id="page-3-0"></span>**1 INTRODUCTION**

## <span id="page-3-1"></span>**1.1 Scope**

Baumer CombiLyz AFI4/AFI5 HART conductivity transmitter has built-in support for the HART 7.5 protocol. Since the HART version of the transmitter operates identically with the non-HART version of the transmitter, this document focuses solely on the HART functionalities of the transmitter. For all other operational aspects of the transmitter, please consult the data sheet and the user guide.

This document contains the necessary data for an operator, familiar with the HART protocol, to access all functions of the transmitter from a master system.

## <span id="page-3-2"></span>**1.2 Purpose**

This specification is designed to compliment other documentation (e.g., the *AFI4/AFI5 User Guide*) by providing a complete, unambiguous description of this Field Device from a HART Communication perspective.

## <span id="page-3-3"></span>**1.3 Who should use this document?**

The specification is designed to be a technical reference for HART capable Host Application Developers, System Integrators and knowledgeable End Users. It also provides functional specifications (e.g., commands, enumerations and performance requirements) used during Field Device development, maintenance and testing. This document assumes the reader is familiar with HART Protocol requirements and terminology.

## <span id="page-3-4"></span>**1.4 Abbreviations and definitions**

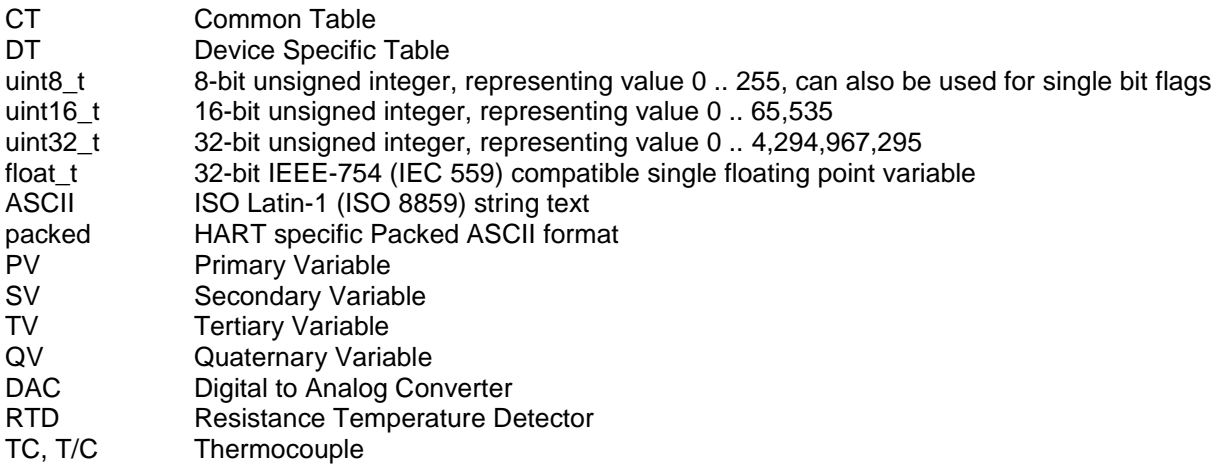

## <span id="page-3-5"></span>**1.5 References**

*HART Smart Communications Protocol Specification*. HCF\_SPEC-13: Available from the FCG. *CombiLyz AFI4/AFI5,* Operating Instruction, Document 11126179 05: Available from [www.baumer.com.](http://www.baumer.com/)

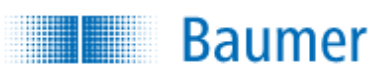

# <span id="page-4-0"></span>**2 DEVICE IDENTIFICATION**

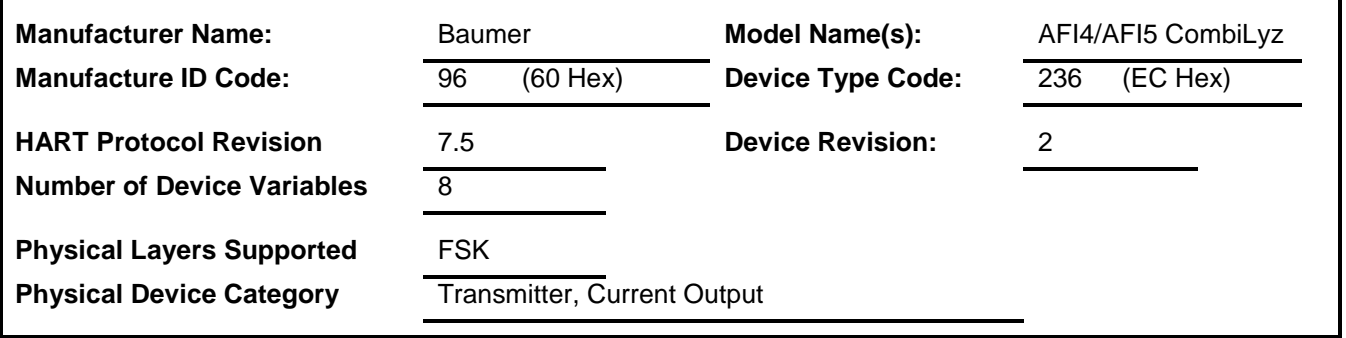

The name plate is located on top of the transmitter and indicates the model name. Type, material, serialnumber and production date is located on the side.

# <span id="page-4-1"></span>**3 PRODUCT OVERVIEW**

The CombiLyz AFI4/AFI5 is an externally powered 4-20mA current output conductivity transmitter, with an extra current output channel for temperature. The HART access to transmitter is via the conductivity current output channel.

The conductivity current output can be configured to output a concentration value for up to 4 different configurable media, internally calculated from the measured conductivity value.

Temperature compensation is fully configurable, and the temperature used for this is either the internally measured sensor tip temperature, fixed or provided by the HART master.

A 2-pin discrete input channel allows selecting 1 of 4 programmable ranges, which allows runtime switching between e.g. different zoom ranges or different concentration media. Selecting range with a HART command is also possible, overriding discrete input on these pins.

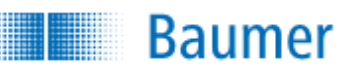

## <span id="page-5-0"></span>**4 PRODUCT INTERFACES**

### <span id="page-5-1"></span>**4.1 Process Interface**

#### <span id="page-5-2"></span>**4.1.1 Sensor Input Channels**

The main conductivity sensor is mounted around the physical hole in the sensor.

A temperature sensor is located in the very tip of the sensor, providing an accurate temperature reading of the media temperature, which can be used for temperature compensation, as well as being output on the temperature current output channel.

## <span id="page-5-3"></span>**4.2 Host interface**

The transmitter has two 4-20mA current output channels. Each of these can be independently configured with linear over-range from 3.5 to 23 mA. The Conductivity current output channel supports HART Communication.

The error output current, to be used in case of transmitter error, is fully configurable in the range 3.5 to 23 mA, as well as which channel (or both) the error current is to be output on. The error current value is common for both channels, and cannot overlap the operating output current ranges of the selected error output channels.

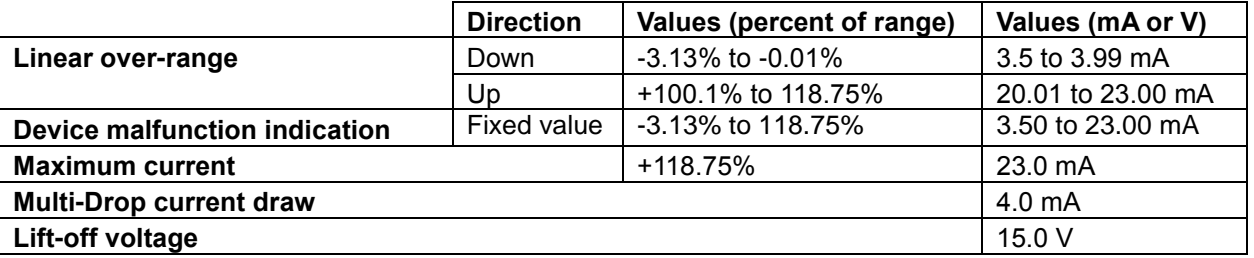

#### <span id="page-5-4"></span>**4.2.1 Analog Output 1: Process Conductivity / Concentration**

The two-wire 4-20mA conductivity loop current output is connected on two terminals marked

"4-20mA/Cond/Conc" (+/-). Refer to the Operating Instruction for connection details.

This output corresponds to Device Variable 4, which is the device variable for combined Conductivity and Concentration, depending on which operating mode is selected.

HART Communication is supported on this current loop output.

#### <span id="page-5-5"></span>**4.2.2 Analog Output 2: Process Temperature**

The two-wire 4-20mA temperature loop current output is connected on two terminals marked "4-20mA/Temp" (+/-). Refer to the Operating Instruction for connection details. This output corresponds to Device Variable 1, which is the device variable for the process temperature. HART Communication is NOT supported on this current loop output.

## <span id="page-5-6"></span>**4.3 Local Interfaces**

#### <span id="page-5-7"></span>**4.3.1 Displays**

The AFI4/AFI5 has a plug for direct mounting to the DFON touch display from Baumer. The connection is established by using the provided flat ribbon cable provided with the display unit. Please contact Baumer for more information.

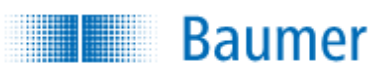

### <span id="page-6-0"></span>**4.3.2 Configuration**

The AFI4/AFI5 can be configured using a Baumer FlexProgrammer connected the two com. terminals on the AFI4/AFI5. A PC and a Baumer FlexProgrammer 9701 must be used for this. During the configuration the data are transferred from the PC to the AFI4/AFI5, where it is stored in the internal memory. FlexProgram, must be downloaded to the PC. The software is available at [www.baumer.com.](http://www.baumer.com/) Standalone configuration with the FlexProgrammer is not possible on the AFI4/AFI5. A 2-pin discrete input channel exists for selecting configurable ranges.

Please refer to the Operating Instruction manual for more information.

# <span id="page-6-1"></span>**5 DEVICE VARIABLES**

Seven Device Variables are implemented.

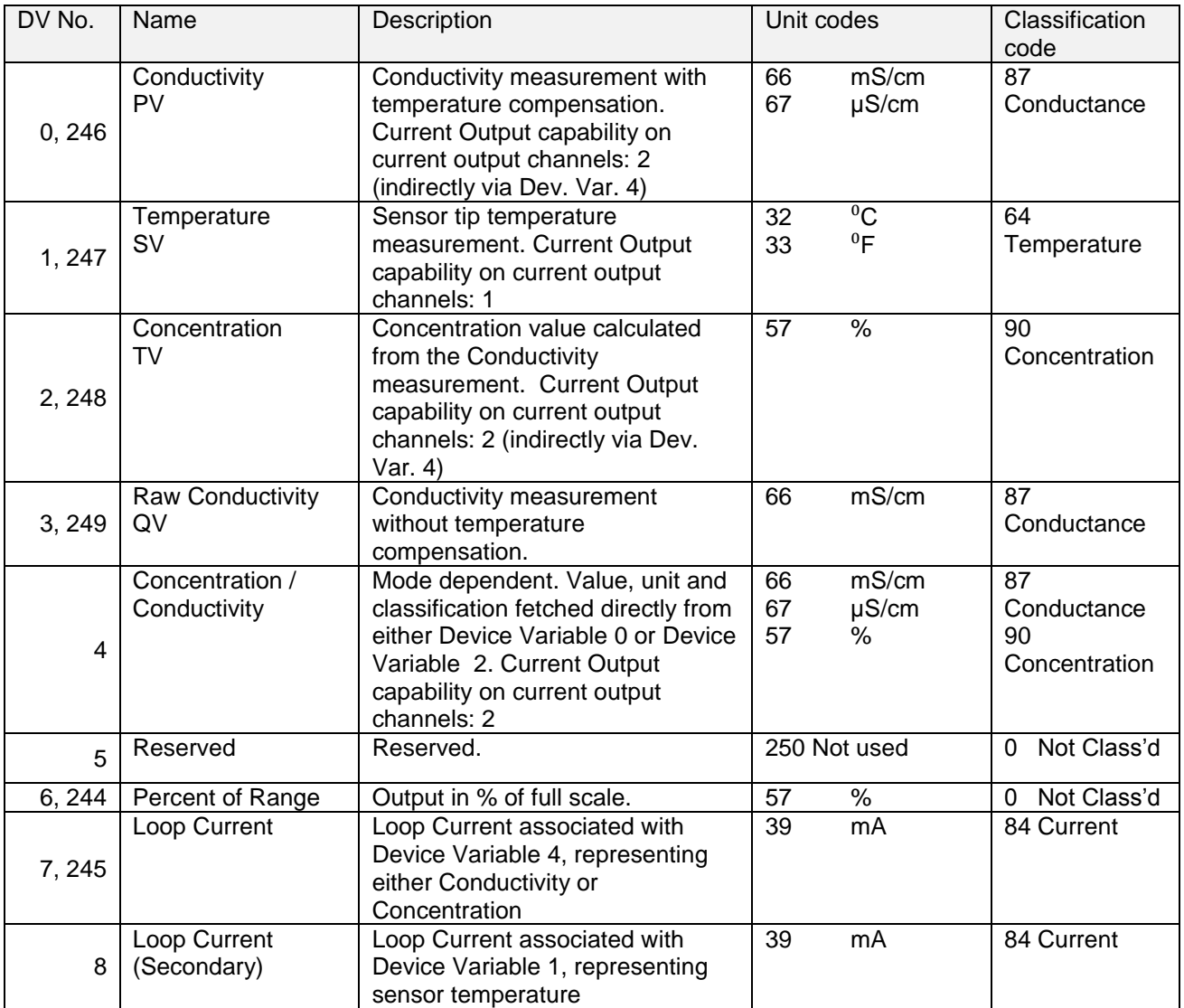

Only Conductivity (PV) and Temperature (SV) allow changing of unit codes. Device Variable 4 automatically adapts the used Conductivity unit code.

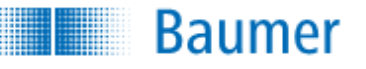

# <span id="page-7-0"></span>**6 DYNAMIC VARIABLES**

Four Dynamic Variables are implemented.

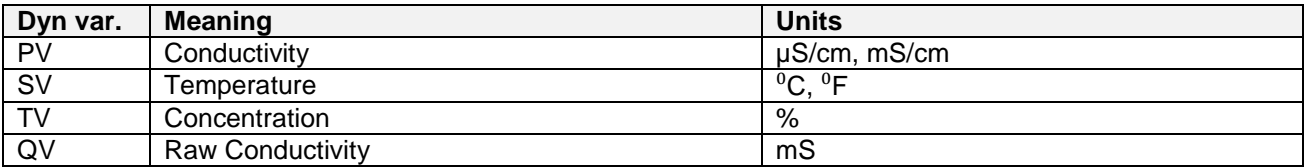

# <span id="page-7-1"></span>**7 STATUS INFORMATION**

### <span id="page-7-2"></span>**7.1 Device Status**

The Field Device Status byte is contained in the second data byte in messages from the device. The following table defines the meaning of the different status bits.

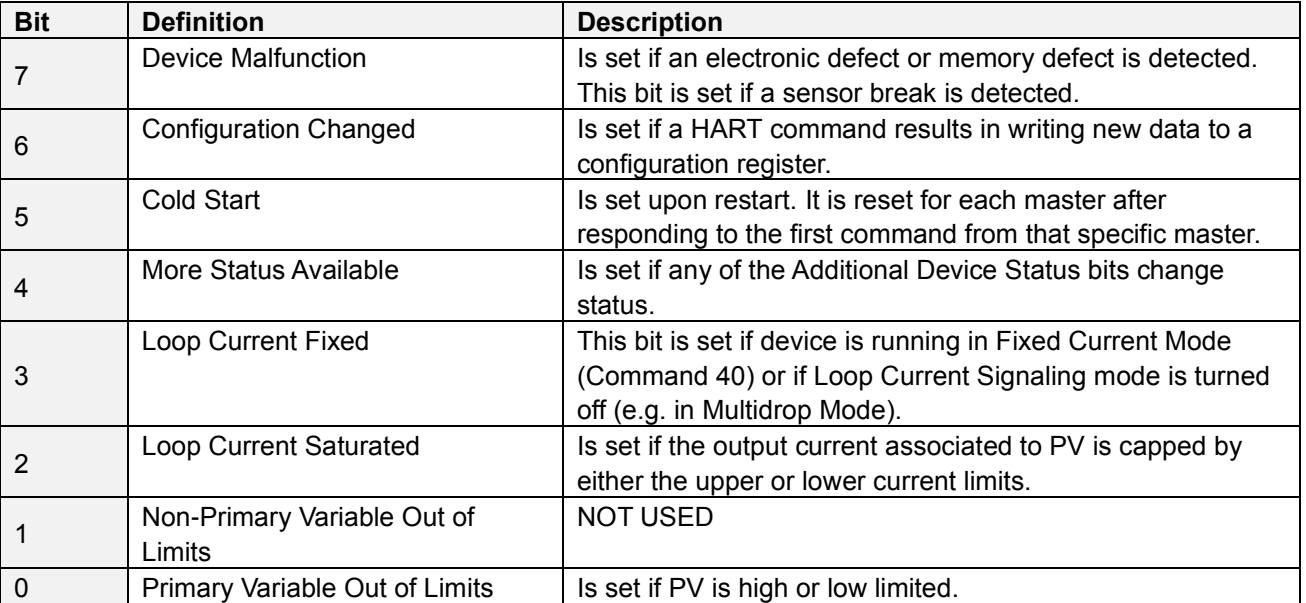

Command #48 gives further detail. (See Section [7.3\)](#page-8-1)

Passion for Sensors

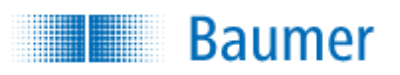

## <span id="page-8-0"></span>**7.2 Extended Device Status**

Extended Device Status is returned along with Additional Device Status by HART Command 48. Two bits are supported in this device.

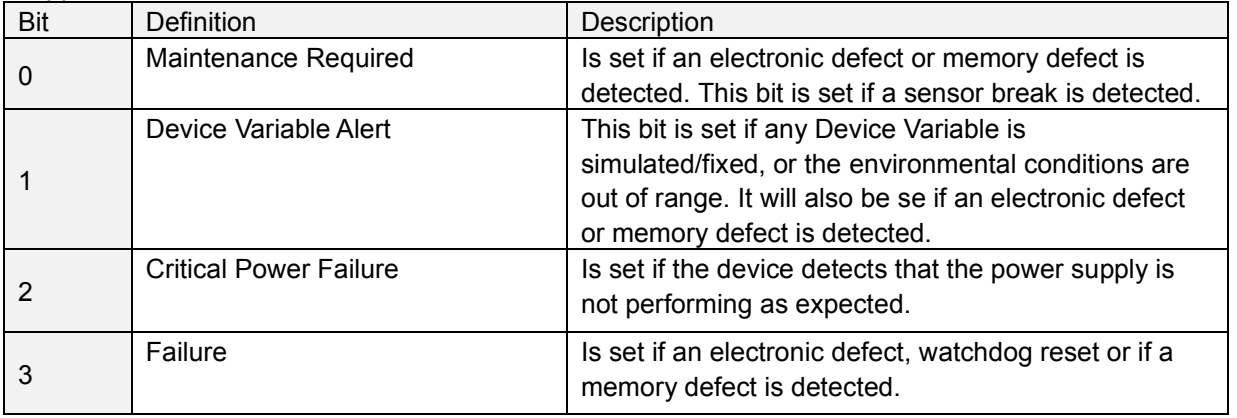

## <span id="page-8-1"></span>**7.3 Additional Device Status (Command #48)**

Command #48 returns 14 bytes of data, with the following status information:

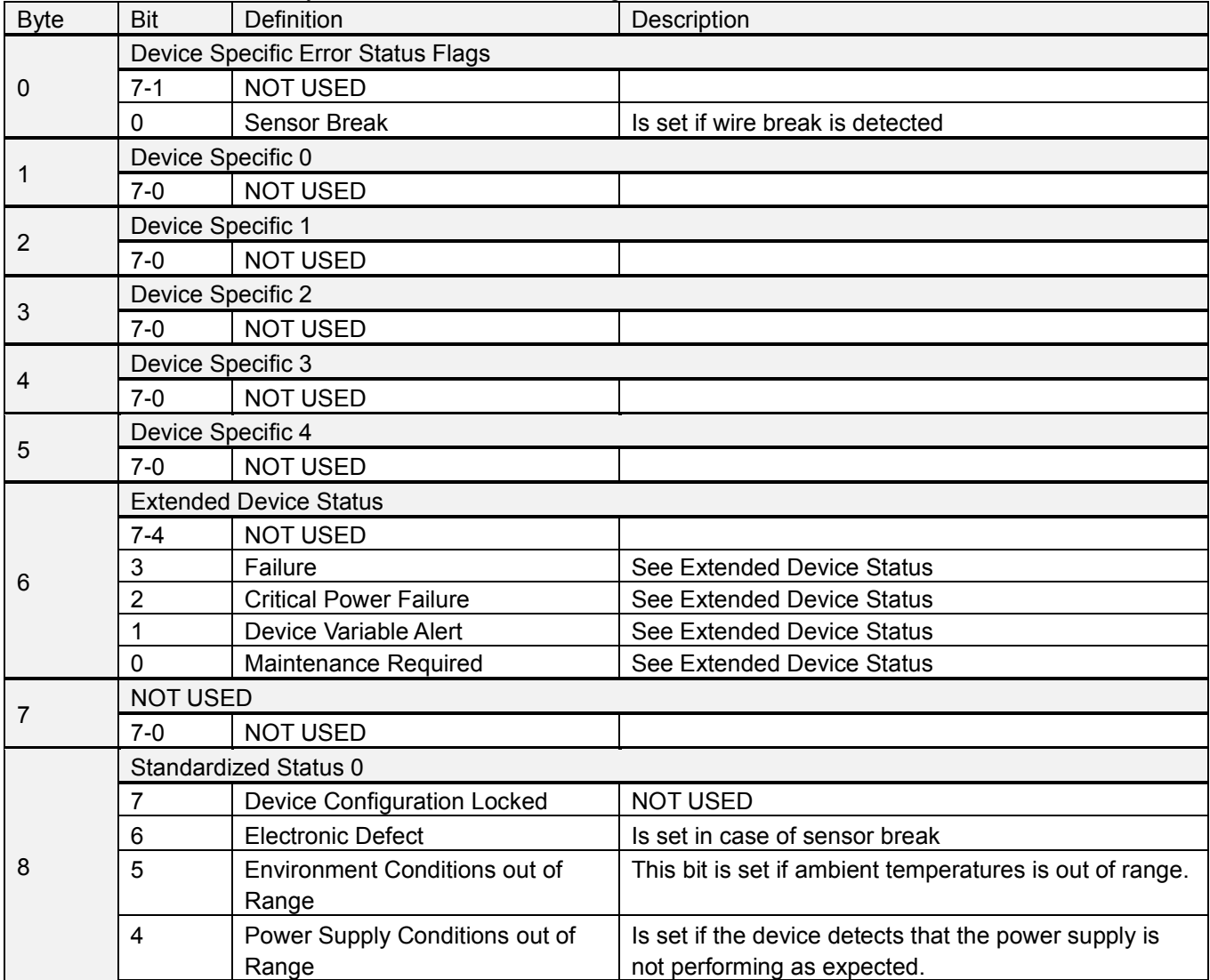

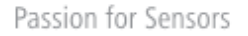

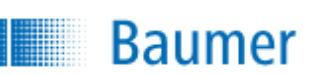

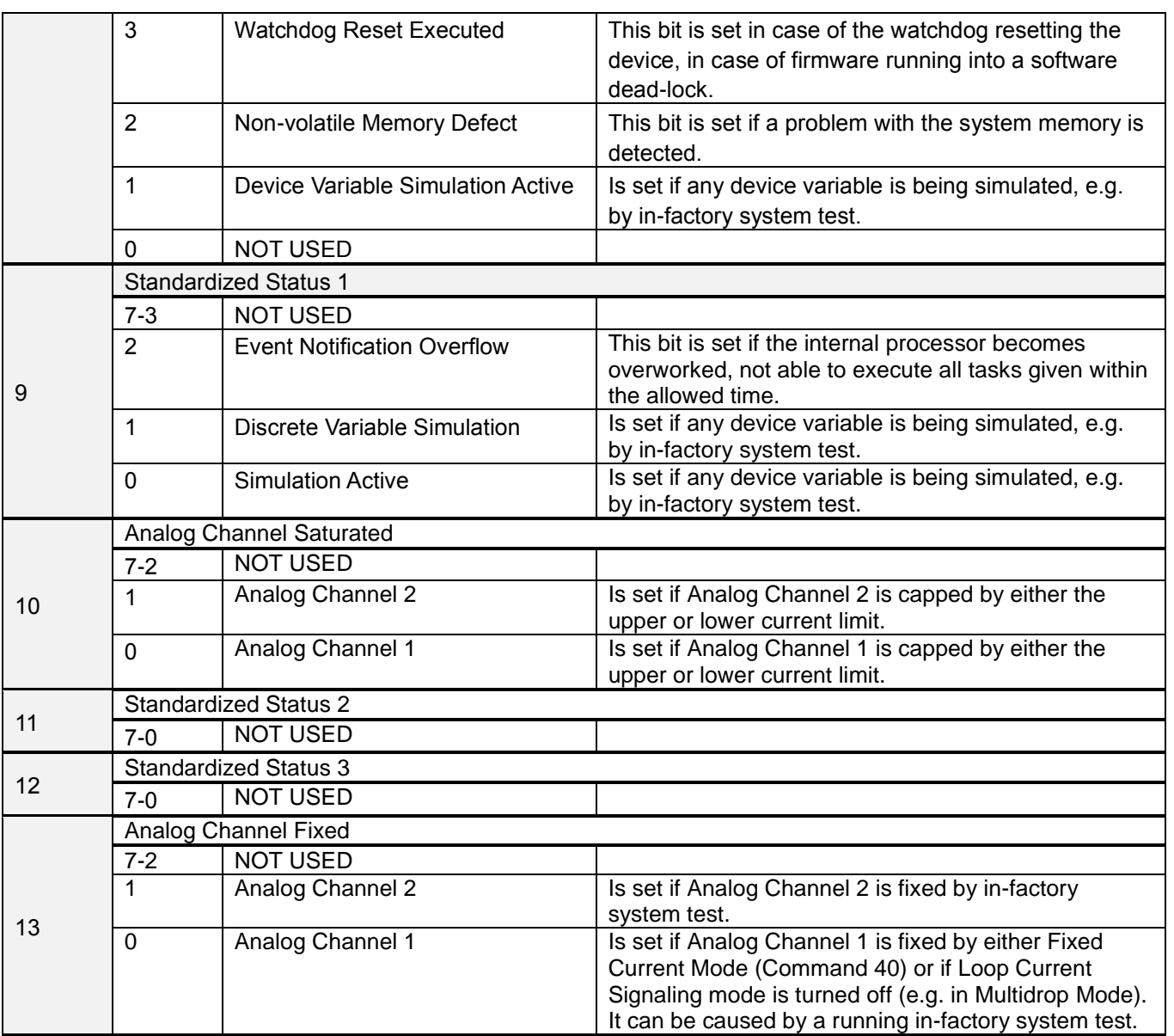

NOT USED bits are always set to 0.

These status bits are updated several times each second. They are set by any failure detected by the periodic status update routine.

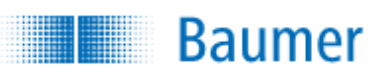

# <span id="page-10-0"></span>**8 UNIVERSAL COMMANDS**

## <span id="page-10-1"></span>**8.1 Supported Universal Commands**

All Universal Commands are mandatory and are supported by the device. Following Universal Commands are implemented:

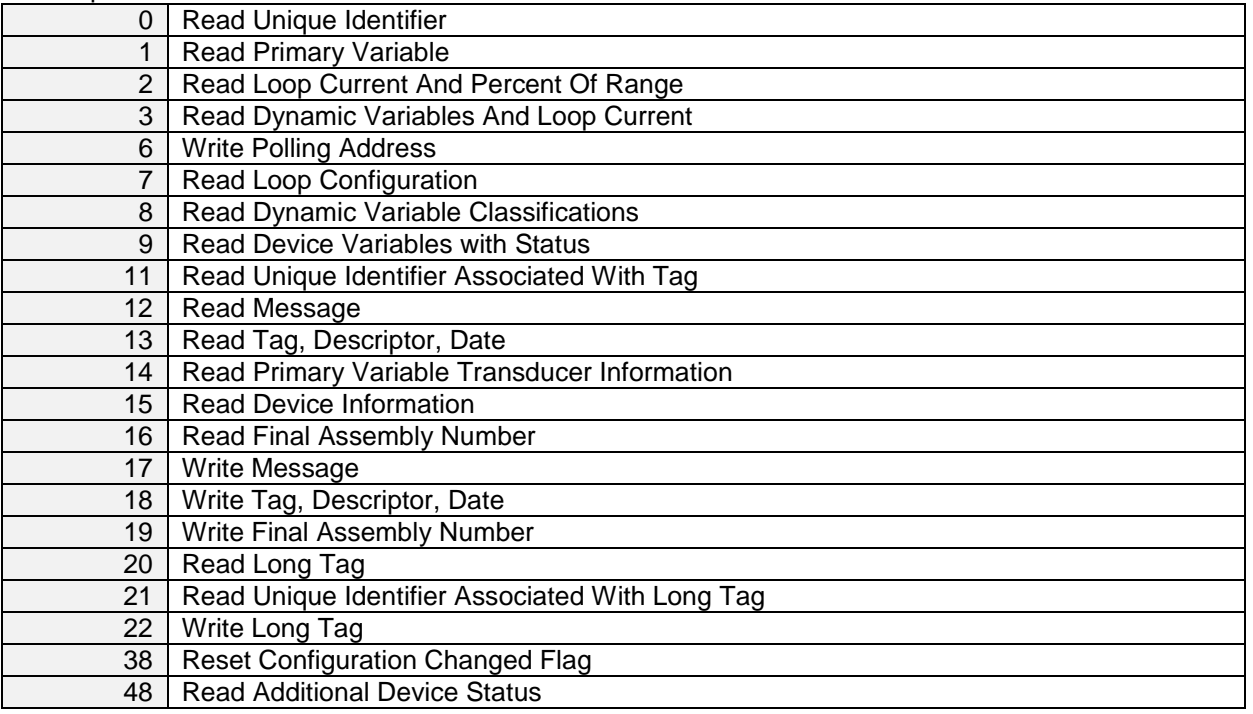

## <span id="page-10-2"></span>**8.2 Special notes on Universal Commands**

Command #3: Returns PV, SV, TV and QV. This totals in 24 data bytes.

Command #9: This command supports up to 8 device variables. This totals in up to 69 data bytes, including the time stamp.

Command #14: Transducer and sensor serial numbers are not supported. The units code for limits and minimum span is equal to that of the Primary Variable.

Since the physical transducer can be switched between different physical ranges, the returned transducer limits reflect those of the currently selected range's limits.

Command #15: Write protect is not implemented, and Write Protect Code is therefore always returned as "251" (None). The unit code for Primary Variable range values is the same as is used for the Primary Variable.

Command #48: Returns 14 bytes of data.

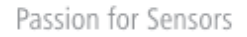

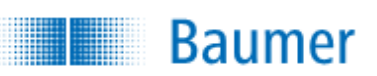

# <span id="page-11-0"></span>**9 COMMON-PRACTICE COMMANDS**

## <span id="page-11-1"></span>**9.1 Supported Common Practice Commands**

The following common-practice commands are implemented:

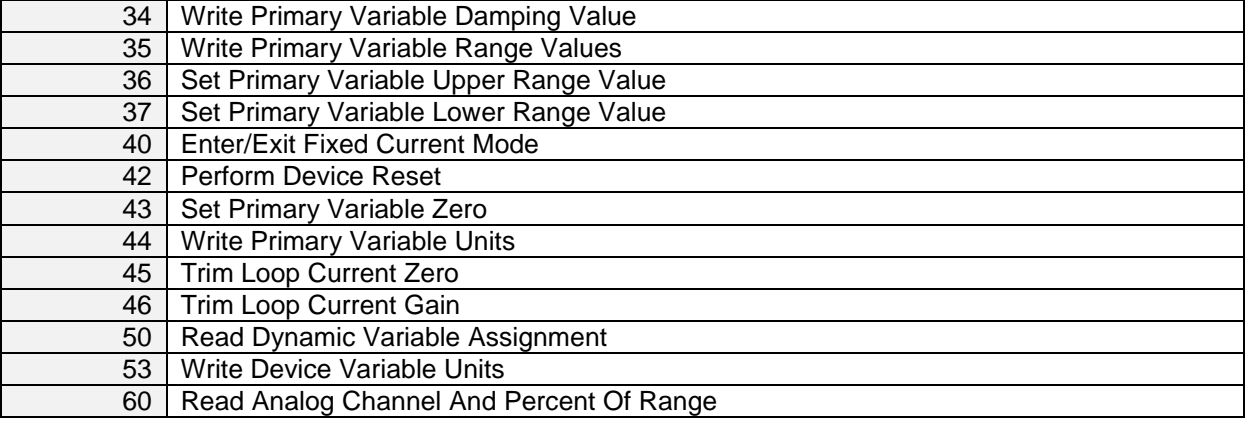

## <span id="page-11-2"></span>**9.2 Special notes on Universal Commands**

Command #35: Please see Common note 1.

Command #36: Please see Common note 1.

Command #37: Please see Common note 1.

Command #45: Prior to issuing this command, the loop current must be fixed at exactly 4.000mA (set with command 40).

Command #46: Prior to issuing this command, the loop current must be fixed at exactly 20.000mA (set with command 40).

Common note 1: Since this transmitter has several different physical measurement ranges, these commands only allows execution when the first range (Range 1) is selected either by discrete input pins R1 and R2 or by the designated Conductivity Family HART command (Command 208). If any other range is being used, this command will respond with error code 15 – "Non-Active Range Attempted Changed".

Additionally, this device does not support reverse operation. This means that PV Upper Range Value must be bigger than PV Lower Range Value.

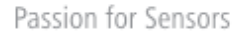

# <span id="page-12-0"></span>**10 DEVICE-SPECIFIC CONDUCTIVITY COMMANDS**

**Baumer** 

The following conductivity commands are added, since the original preliminary Conductivity Family Specification contains flawed command numbers. Additionally the original preliminary lacked vital features regarding ranges, used by many conductivity transmitter types.

Command description for all these new commands is added here, to minimize confusion of command specification is which.

For the sake of simplicity, all read commands are located in the range 150 to 199, while write commands are located from 200 to 253.

Additionally, the commands are divided the following 2 groups:

**General Conductivity Device Family Commands (Read and Write)** 

These commands are much like commands for other device families, reading device information and status, as well as giving the master an overview of the capabilities of the device.

**Programmable Range Conductivity Device Family Commands (Read and Write)**

Many conductivity devices allow selecting different ranges at runtime, either by a discrete input, or via HART commands. These ranges most often can be programmed differently, ex. to perform special hardware zoom in certain situations, or ex. to select between concentration media setup. This section contains commands to read and write the setup of variables specifically concerning these ranges.

## <span id="page-12-1"></span>**10.1 Supported Device Specific Conductivity Commands**

The following conductivity device family commands are implemented:

#### <span id="page-12-2"></span>**10.1.1 General Conductivity Device Family Commands (Read)**

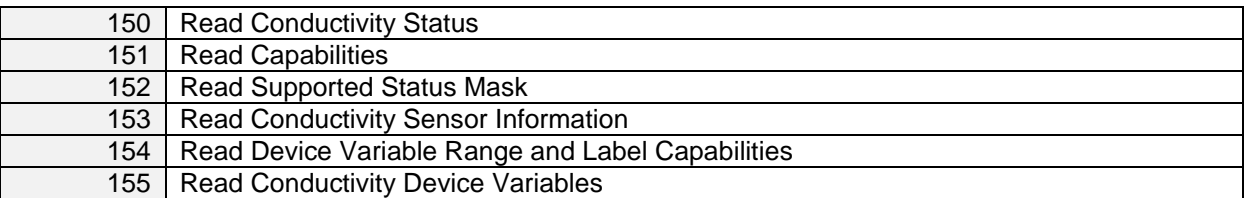

#### <span id="page-12-3"></span>**10.1.2 Programmable Range Conductivity Device Family Commands (Read)**

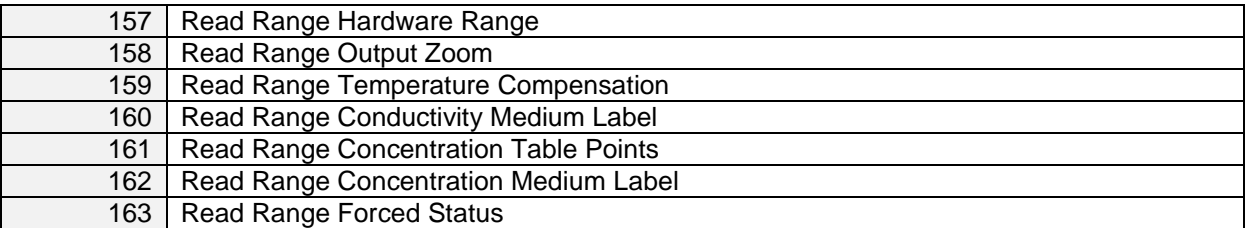

#### <span id="page-12-4"></span>**10.1.3 General Conductivity Device Family Commands (Write)**

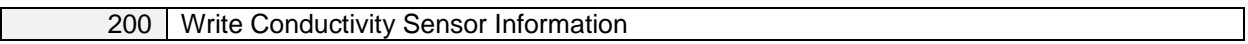

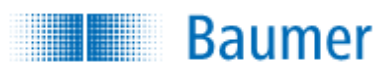

#### <span id="page-13-0"></span>**10.1.4 Programmable Range Conductivity Device Family Commands (Write)**

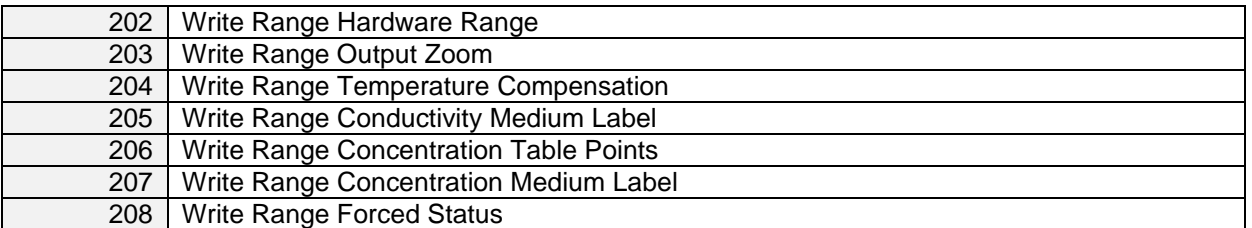

## <span id="page-13-1"></span>**10.2 Command 150 – Read Conductivity Status**

This command reads out status for the specified Pressure Device Variable

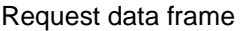

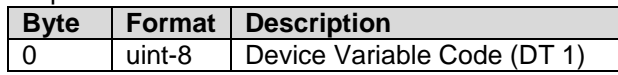

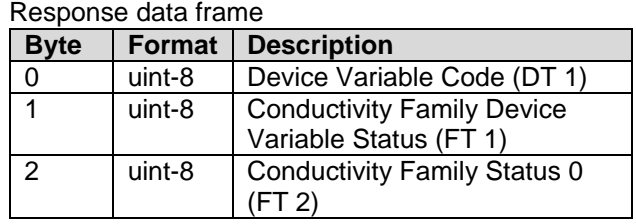

Command specific response codes for command 150

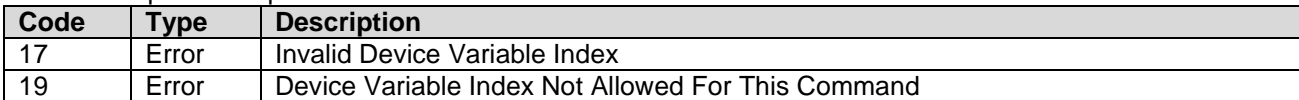

## <span id="page-13-2"></span>**10.3 Command 151 – Read Capabilities**

This command reads the capabilities of the Conductivity Device Family Variable. Some functions are optional and this command shows which ones are implemented. Each bit in the capability registers describes a feature.

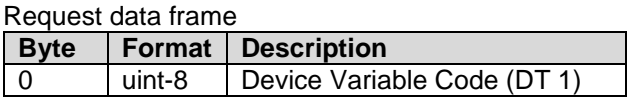

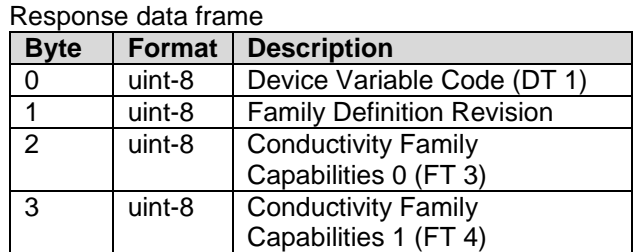

Command specific response codes for command 151

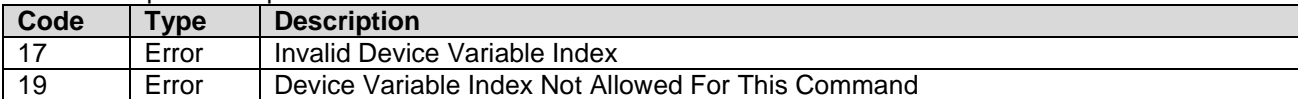

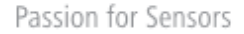

# <span id="page-14-0"></span>**10.4 Command 152 – Read Supported Status Mask**

This command reads out a bit mask, used to identify which corresponding status flags (read using [Command](#page-13-1)  150 – [Read Conductivity Status\)](#page-13-1) are supported by the device.

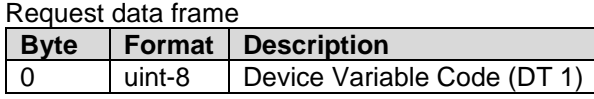

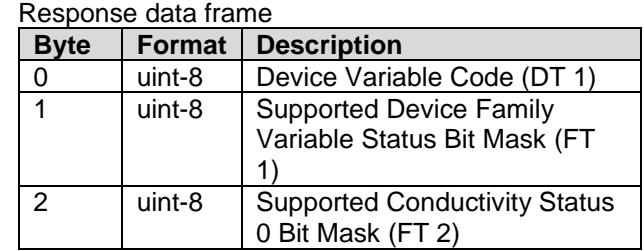

Command specific return codes for command 152

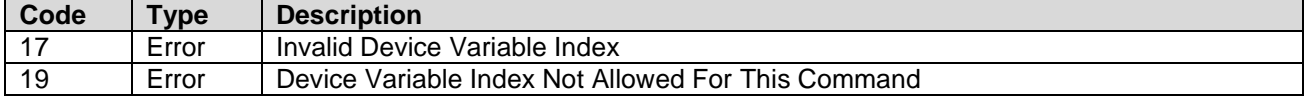

## <span id="page-14-1"></span>**10.5 Command 153 – Read Conductivity Sensor Information**

This command reads out the sensor information of the physical transducer used to get data for use with the specified device variable.

Response data frame

Request data frame

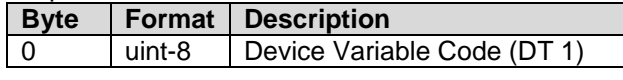

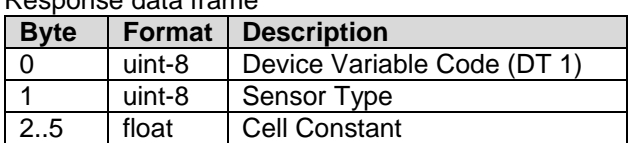

Command specific response codes for command 153

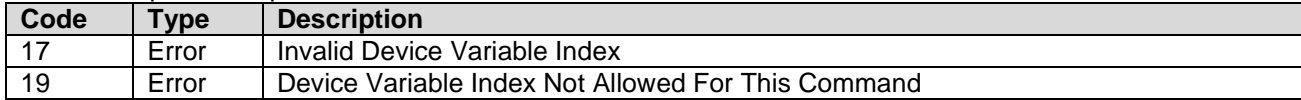

Cell constant is not the accurate cell constant, but the typical cell constant of this cell type. The cell constant is given in the unit (cm $^{-1}$ ).

## <span id="page-14-2"></span>**10.6 Command 154 – Read Device Variable Range and Label Capabilities**

This command reads the Range capabilities for the specified device variable – which give an impression of how to configure ranges and labels.

**Number of ranges** specify how many ranges this device can switch between.

**Number of labels** specify how many labels are available in total for this device variable.

**Number of labels for each range** specify how many label are unique for each range for this device variable. **Range flags** define some more special details for the device variables.

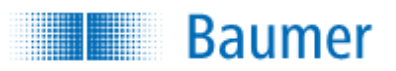

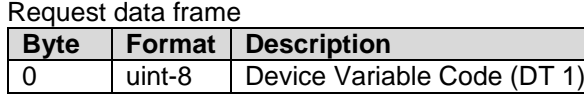

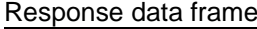

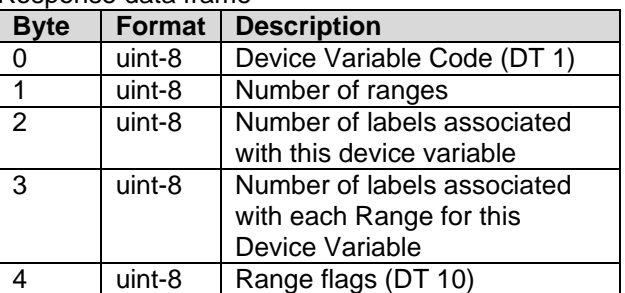

Command specific response codes for command 154

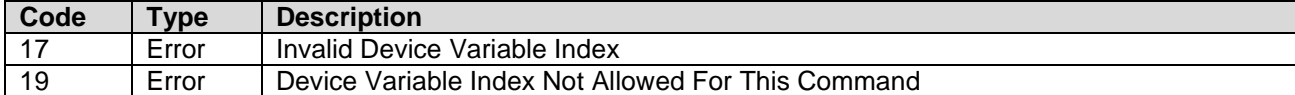

## <span id="page-15-0"></span>**10.7 Command 155 – Read Conductivity Device Variables**

This command reads the all the standard conductivity device variables Conductivity Device Family Variable. This standard conductivity device command for some reason uses a device variable code to output standard values.

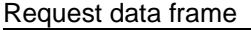

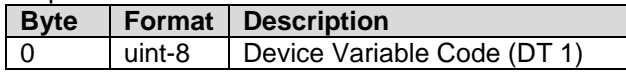

Response data frame

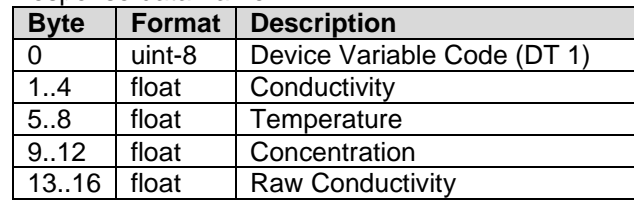

Command specific response codes for command 155

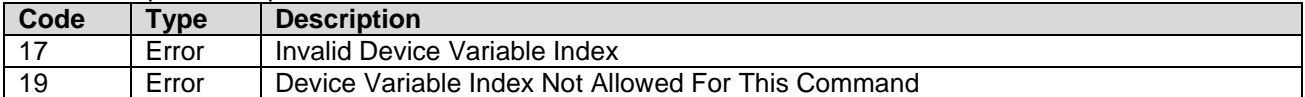

CombiLyz AFI4/AFI5 specific:

Only Device Variable Code 0 (and Primary Variable Code 245) is allowed in this device! The function therefore always returns Device Variable 0, 1, 2 and 3, which are Conductivity, Temperature, Concentration and Raw Conductivity.

## <span id="page-15-1"></span>**10.8 Command 157 – Read Range Hardware Range**

This command reads the hardware range of the specified range.

Request data frame

| <b>Byte</b> |        | <b>Format Description</b>   |
|-------------|--------|-----------------------------|
|             | uint-8 | Device Variable Code (DT 1) |
|             | uint-8 | Range number (DT 2)         |

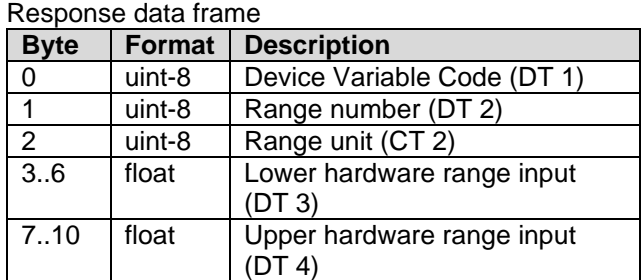

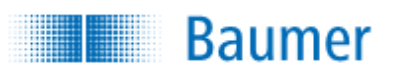

Command specific response codes for command 157

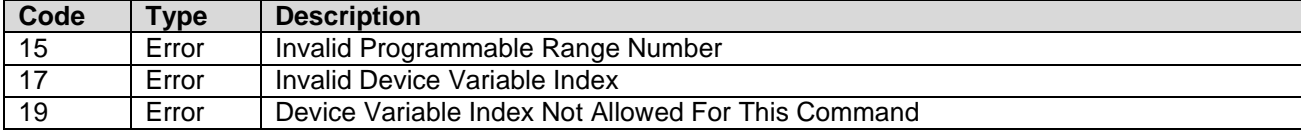

Range unit defines the unit in which the values are returned.

CombiLyz AFI4/AFI5 specific:

Only usable on the Conductivity Family Device Variables.

All device variables share the same ranges.

## <span id="page-16-0"></span>**10.9 Command 158 – Read Range Output Zoom**

This command reads the zoom of the selected range.

The output is adjusted according to the following scaling: Lower range zoom value correspond to the Lower range loop output current value, and Upper range zoom value corresponding to the Upper range loop current value.

Request data frame

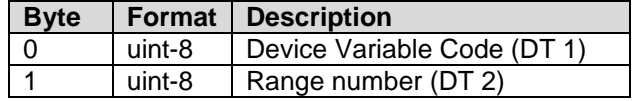

Response data frame

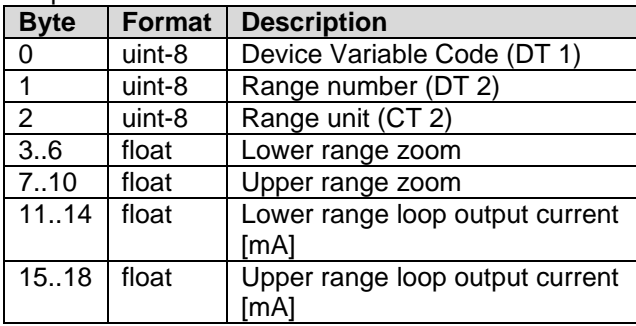

Command specific response codes for command 158

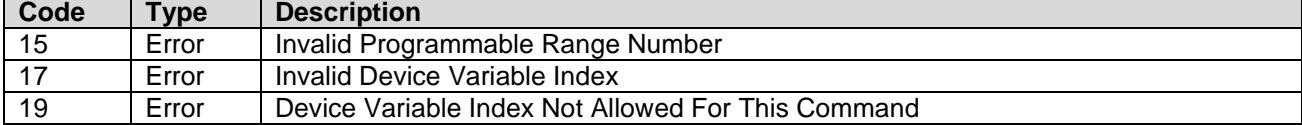

Range unit specifies the unit in which the values are returned.

## <span id="page-16-1"></span>**10.10 Command 159 – Read Range Temperature Compensation**

This command reads the temperature compensation variables for the selected range.

Request data frame

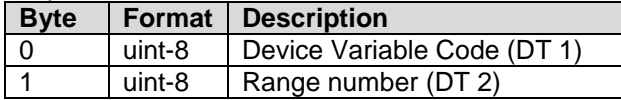

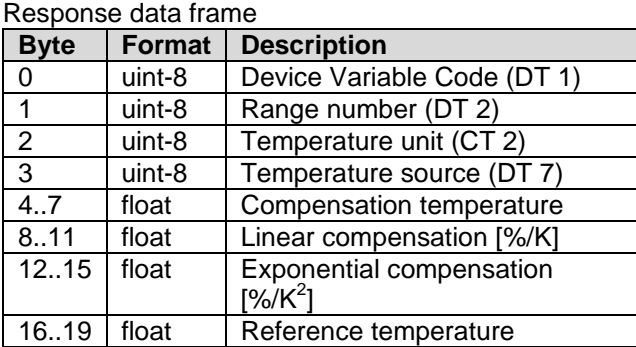

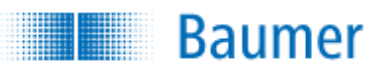

Command specific response codes for command 159

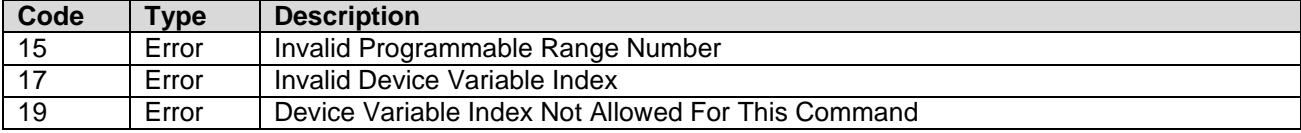

*Compensation temperature* returned is the temperature used, from the specified source. The Temperature unit is not necessarily the temperature unit used in the device, but the unit for the temperature values returned with this command.

## <span id="page-17-0"></span>**10.11 Command 160 – Read Range Conductivity Medium Label**

Many devices are able to assume the presence of a specific medium, if the conductivity is within a certain range.

This command reads the label string which is configured for the specified conductivity range. Use conductivity label no. 0 (zero) to read the label used when outside of the other ranges.

Request data frame

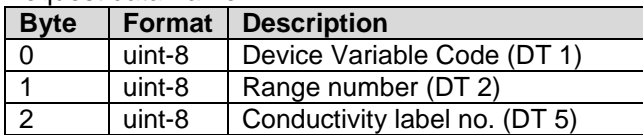

Response data frame

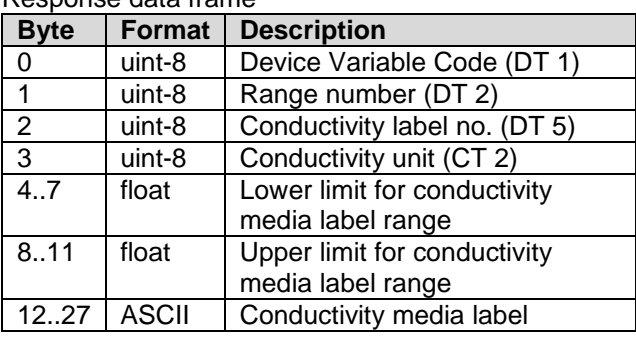

Command specific response codes for command 160

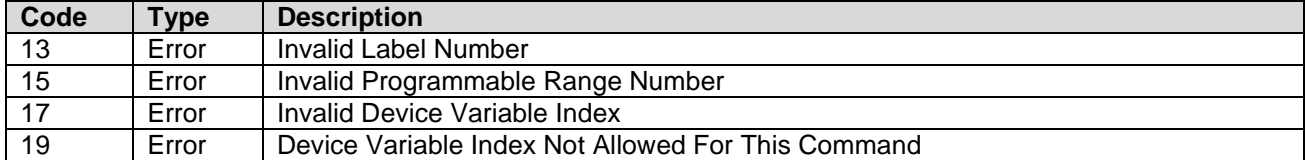

NOTE:

This command can only be used on Device Variables with Conductivity Classification.

CombiLyz AFI4/AFI5 specific:

This command can only be used on the Primary Device Variable.

All Ranges share the same media labels.

## <span id="page-18-0"></span>**10.12 Command 161 – Read Range Concentration Table Points**

This command reads the specified Conductivity/Concentration table points. It also returns the number of table points to use in total for this range. It is possible to read up to 8 table points with each issue of the command.

Point number specifies the first point to be read with this command, while Number of table points in message defines how many points are to be read with the command.

It is optional for a device to support more than one point for each command. It must be clearly stated in the device HART documentation how many points are supported for command 161, or if a very specific number of points are to be used.

Note: Command 161 and Command 206 must support the same amount of points per message.

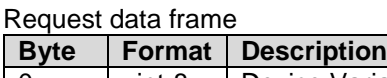

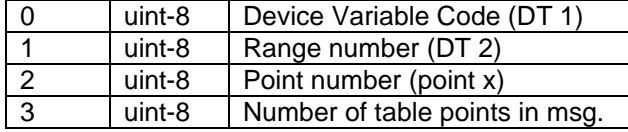

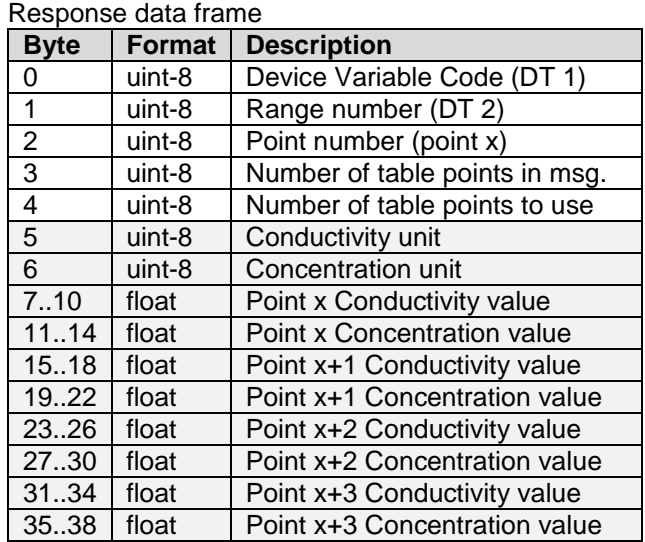

Command specific response codes for command 161

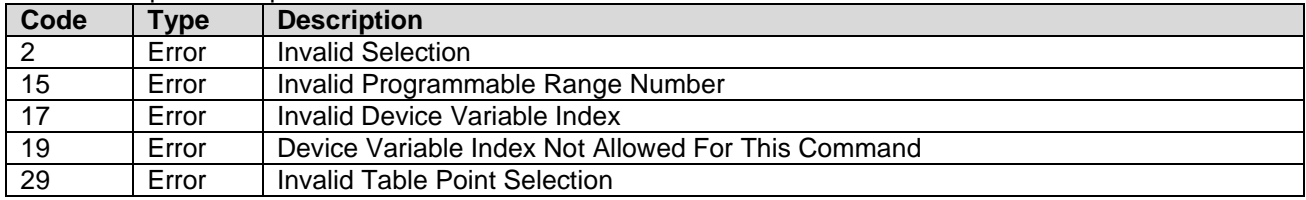

NOTE: The parameters with the grey background fill are only returned if at least one table point is read.

This command can only be used on Device Variables with Concentration Classification.

CombiLyz AFI4/AFI5 specific:

Points are denoted 1 .. 30.

Limited to 4 points in each message.

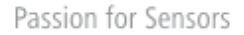

## <span id="page-19-0"></span>**10.13 Command 162 – Read Range Concentration Medium Label**

This command reads the concentration setup. It reads concentration mode status for the specified Concentration Device Variable, and reads the label string for the specified Range number.

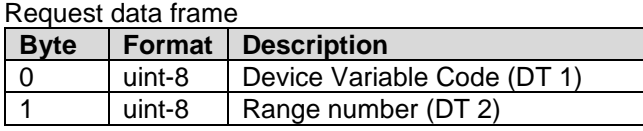

Response data frame

Response data frame

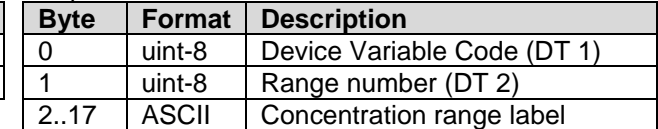

#### Command specific response codes for command 162

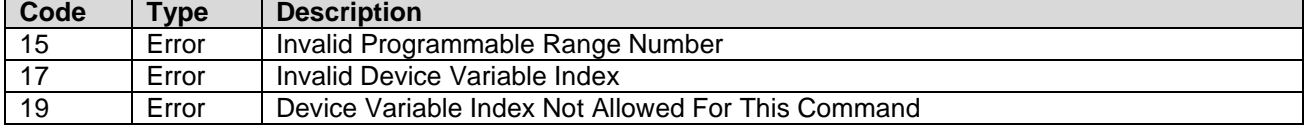

This command can only be used on Device Variables with Concentration Classification.

## <span id="page-19-1"></span>**10.14 Command 163 – Read Range Forced Status**

The active range is often selectable using a combination of  $+$  and  $-$  on digital input pins. This command reads the status of the forced range used. NOT\_USED is returned if it not forced. This setting is volatile, and will be set to NOT\_USED on reset!

#### Request data frame

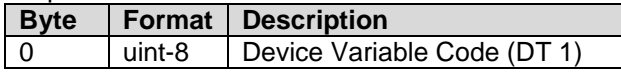

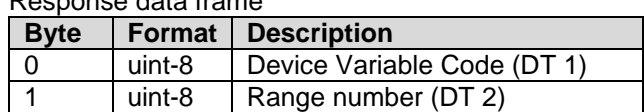

Command specific response codes for command 163

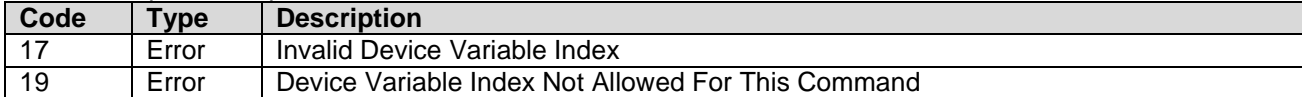

#### CombiLyz AFI4/AFI5 specific:

This command reads the forced range for all Device Variables, no matter which Device Variable is targeted. Only one range is selectable at a time for all Device Variables.

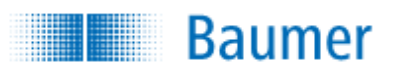

## <span id="page-20-0"></span>**10.15 Command 200 – Write Conductivity Sensor Information**

This command writes sensor type and cell constant.

#### Request data frame

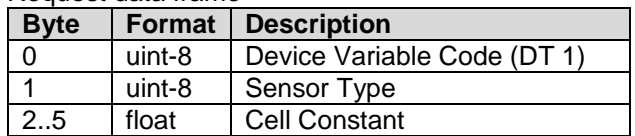

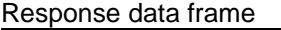

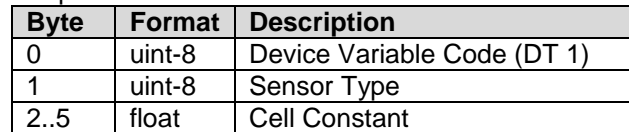

Command specific response codes for command 200

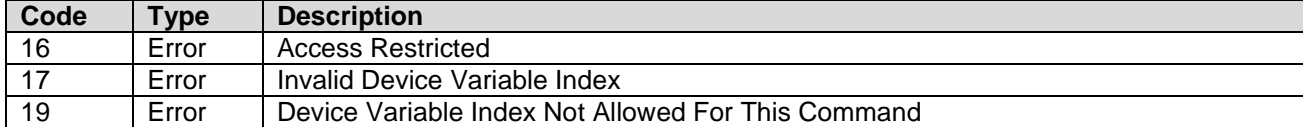

CombiLyz AFI4/AFI5 specific:

Changing sensor type and cell constant is not allowed on this device. Consequently, all correct commands always return return-code ACCESS\_RESTRICTED!

Cell constant is not the accurate cell constant, but the typical cell constant of this cell type. The cell constant is given in the unit (cm $^{-1}$ ).

## <span id="page-20-1"></span>**10.16 Command 202 – Write Range Hardware Range**

This command writes the hardware range of the selected conductivity range.

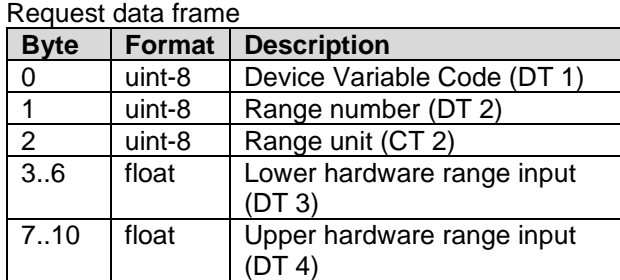

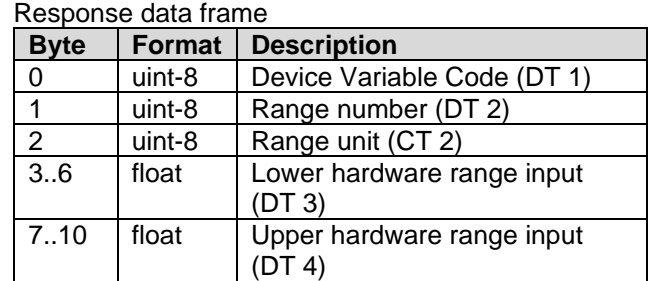

Command specific response codes for command 202

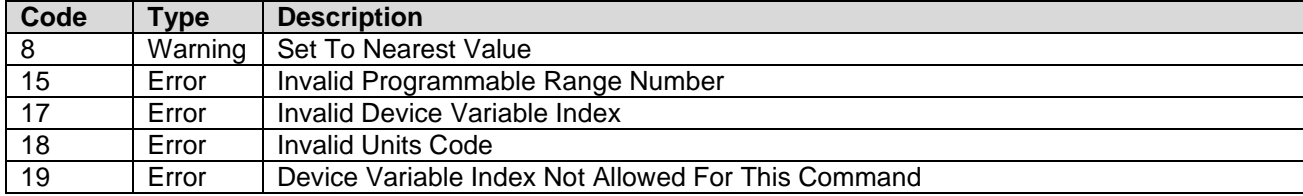

Range unit defines the unit in which the values are sent and returned. It does not setup the unit for the device variable.

To make it easier to find a valid hardware range, then the device should automatically set the range to the closest valid values, preferably with a bigger span, not truncating the requested hardware range.

#### CombiLyz AFI4/AFI5 specific:

Modifying Lower conductivity range input and Upper range input for the Conductivity variable zoom range will be limited by the hardware range selected with this command.

Modifying the hardware range will also set the Output Zoom range to this specific value. This can be manually set afterwards using command Command 203 – [Write Range Output Zoom.](#page-21-0)

If invalid value for either Lower Hardware Range Input or Lower Hardware Range Input is invalid, it will be set to nearest value, see Device Specific Table 3 and 4.

## <span id="page-21-0"></span>**10.17 Command 203 – Write Range Output Zoom**

This command writes the output zoom of the selected range for the specified device variable. The output is adjusted according to the following scaling: Lower range zoom value correspond to the Lower range loop output current value, and Upper range zoom value corresponding to the Upper range loop current value.

The units allowed depend on the device variable number (and type).

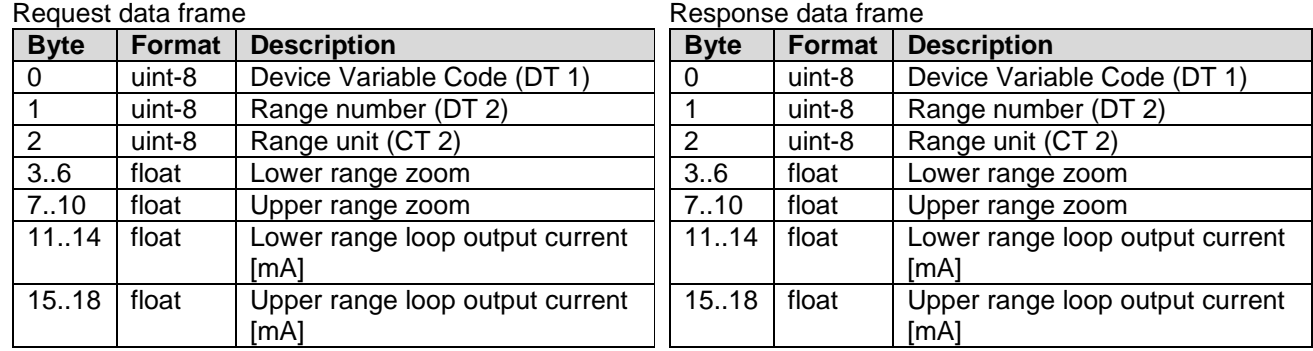

Command specific response codes for command 203

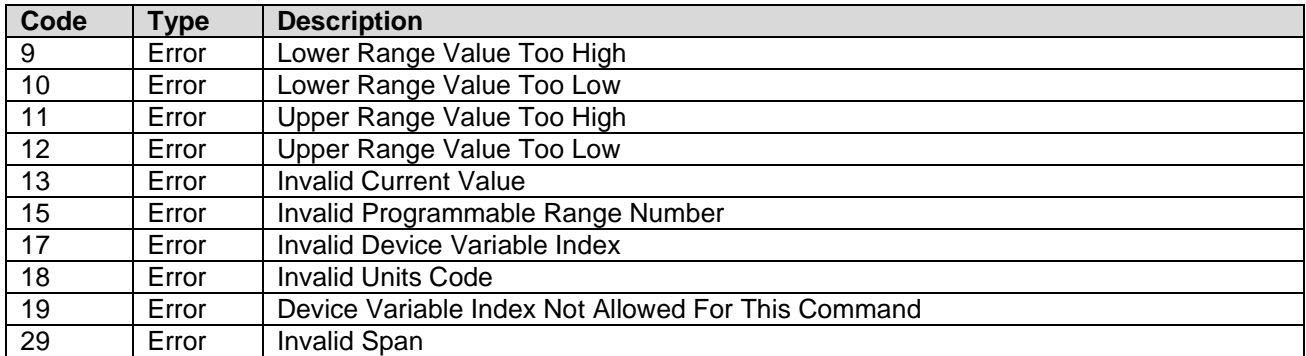

If there are no different ranges available (one single large range) for the specified Device Variable, then Range number 0 must be used.

Range unit specifies the unit in which the values are sent. It does not setup the unit for the device variable.

#### CombiLyz AFI4/AFI5 specific:

Lower range input and Upper range input for the Conductivity range will be limited by the selected hardware range.

Lower range loop output current must always be 4 mA.

Upper range loop output current must always be 20 mA.

If using Command 161 – [Read Range Concentration Table Points](#page-18-0) then the zoom of the specified Concentration device variable may be set according to the table.

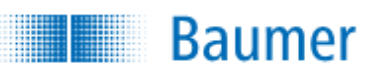

## <span id="page-22-0"></span>**10.18 Command 204 – Write Range Temperature Compensation**

This command writes the temperature compensation variables for the selected range.

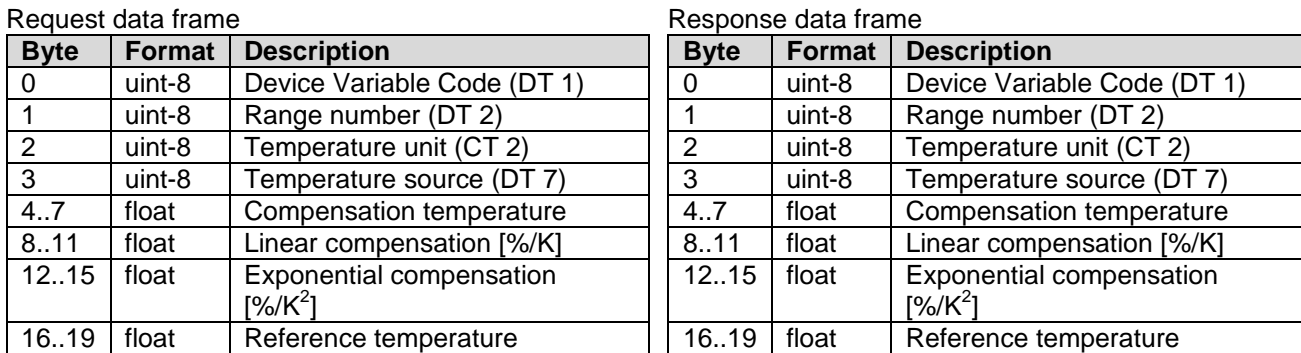

Command specific response codes for command 204

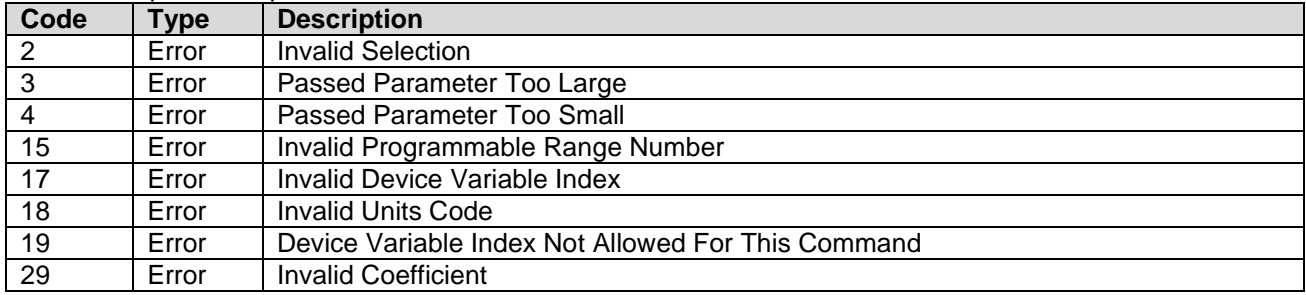

If Exponential compensation is not used, it should be set to zero.

If Reference temperature is not used, it should be set to 25°C, which is standard reference temperature.

The *Compensation temperature* sent to transmitter is ignored if it is set to use internal or HART temperature source. However, if it runs in Fixed temperature mode, the this is used to set the Fixed temperature.

*Compensation temperature* returned is the temperature used, from the specified source.

The Temperature unit is not the temperature unit to be used in the device, but the unit for the temperature values sent with this command.

CombiLyz AFI4/AFI5 specific:

The only temperature unit allowed for this command is ºC

There is no limit for either the temperature and compensation values that can be used for this command, error code Invalid Coefficient is therefore not used on AFIx

Using this function sets the Advanced compensation variable to enabled!

## <span id="page-23-0"></span>**10.19 Command 205 – Write Range Conductivity Medium Label**

Many devices are able to assume the presence of a specific medium, if the conductivity is within a certain range.

This command writes the label string for the specified conductivity range.

Use conductivity label no. 0 (zero) to write the label used when outside of the other ranges.

#### Request data frame

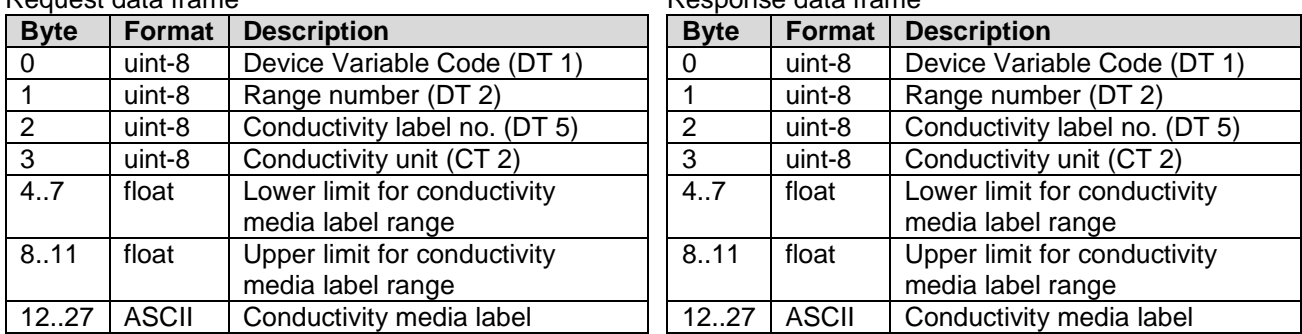

Response data frame

Command specific response codes for command 205

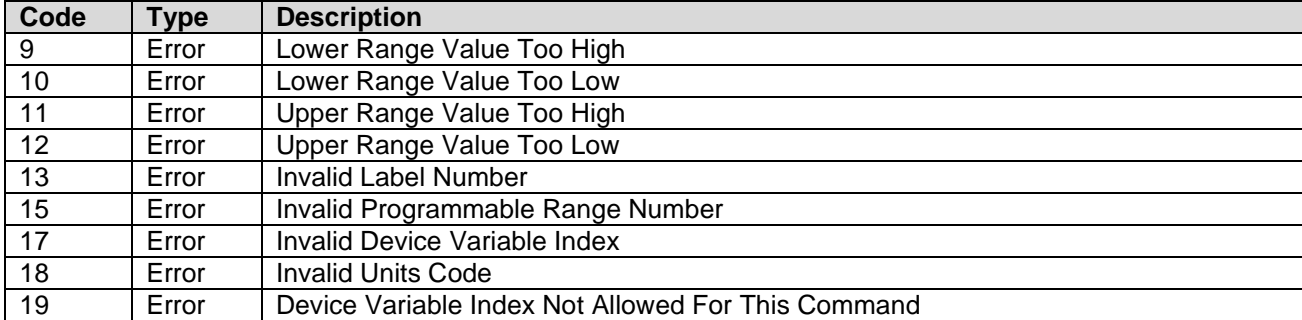

#### NOTE:

This command can only be used on Device Variables with Conductivity Classification.

CombiLyz AFI4/AFI5 specific:

This command can only be used on the Primary Device Variable.

This command does the same to all "Ranges", no matter which range is selected.

This command will report failure if writing a label in a range that overlaps another label range. Reduce the size of the range that is in the way to set the new label range.

## <span id="page-24-0"></span>**10.20 Command 206 – Write Range Concentration Table Points**

This command sets up the specified Conductivity/Concentration table points. It also specifies the number of table points to use in total for this range. It is possible to setup up to 8 table points with each issue of the command.

Point number specifies the first point to be changed with this command, while Number of table points in message defines how many points are included in the command message.

It is optional for a device to support more than one point for each command.

If command is issued with 0 points in the message, it is not necessary to send units.

Note: Command 161 and Command 206 must support the same amount of points per message.

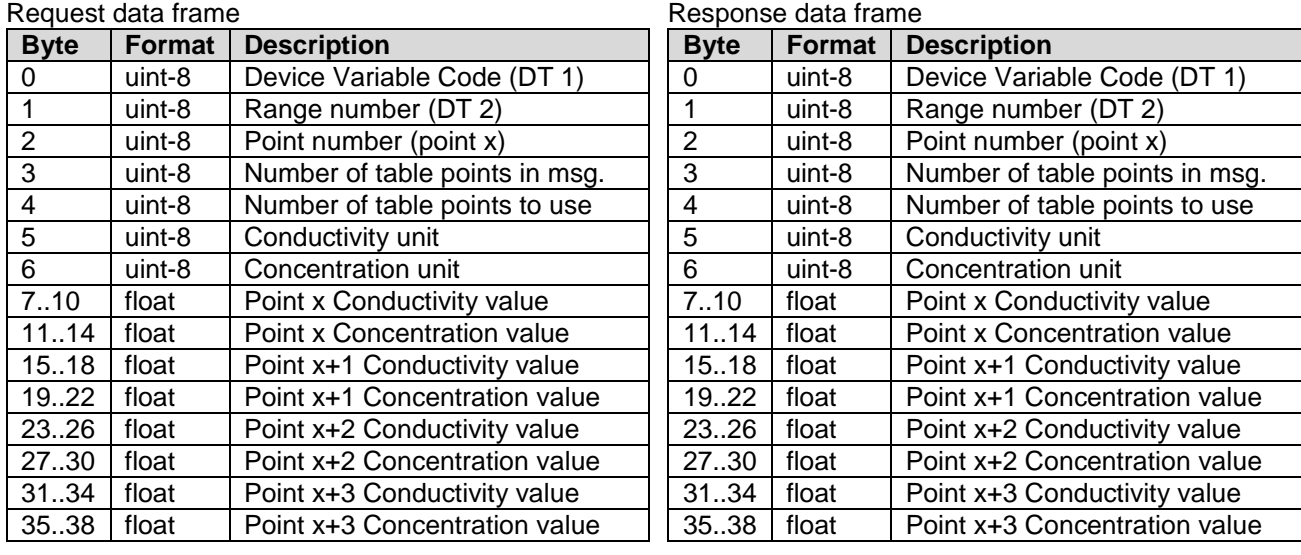

Command specific response codes for command 206

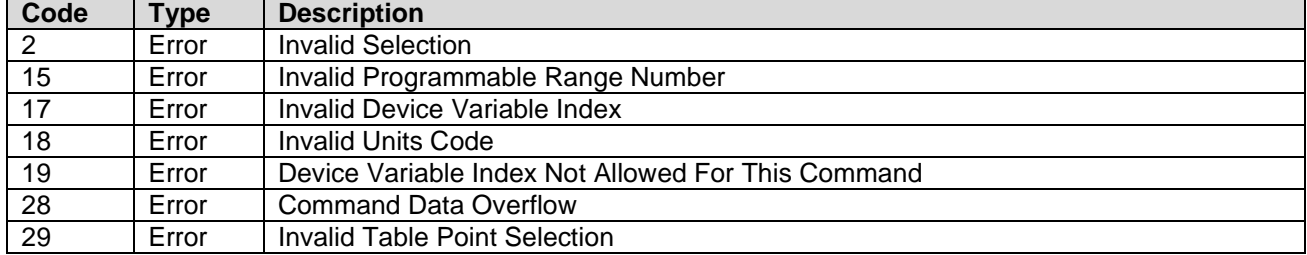

This command can only be used on Device Variables with Concentration Classification. NOTE: The parameters with the blue background fill are only returned, if at least one table point is written.

CombiLyz AFI4/AFI5 specific:

Points are denoted 1 .. 30.

Points are limited to 4 points in each message.

If setting Concentration mode Enable for Device Variable 2, Device Variable 4 will output Concentration instead of Conductivity, and the Loop Current output will output the Conductivity output current.

There is no check on the conductivity and concentration values! It can cause erratic behavior if variables are not properly setup. Irrelevant response codes are therefore have a strike-through in the response code list.

## <span id="page-24-1"></span>**10.21 Command 207 – Write Range Concentration Medium Label**

This command writes the label string for the specified Range number.

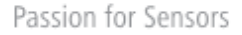

Please note that this command can be issued with a one byte predefined media label number instead of a full media label string of 16 bytes. In either way, the response always returns the full written data string.

#### Request data frame

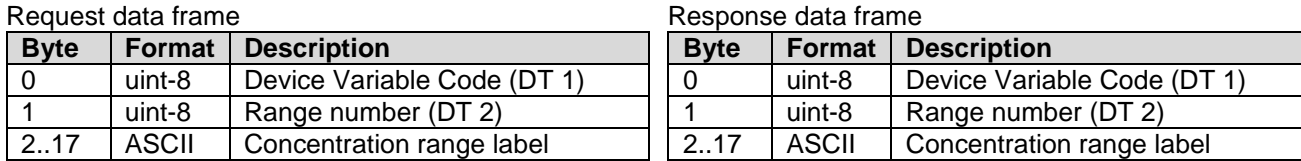

Command specific response codes for command 207

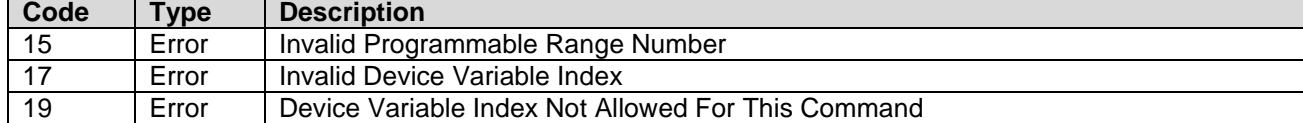

This command can only be used on Device Variables with Concentration Classification.

CombiLyz AFI4/AFI5 specific:

No check of invalid characters is performed on the label.

## <span id="page-25-0"></span>**10.22 Command 208 – Write Range Forced Status**

The active range is often selectable using a combination on external pins.

This command sets up the active range to be forced to a certain range. Forced status is lost at restart. Use NOT USED to turn off forced mode.

This setting is volatile, and will be set to NOT\_USED on reset!

Request data frame

Response data frame

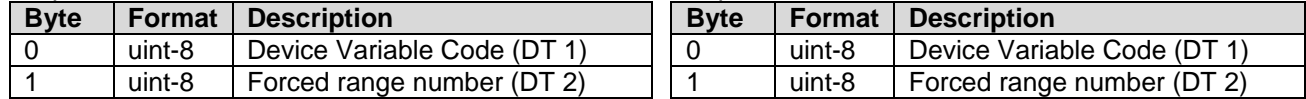

Command specific response codes for command 208

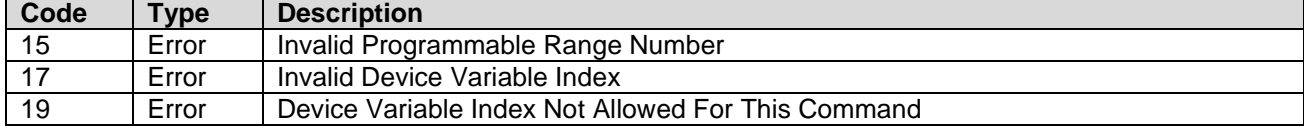

CombiLyz AFI4/AFI5 specific:

This command forces all Device Variables to the specified range, no matter which Device Variable is targeted. Only on range is selectable at a time for all Device Variables.

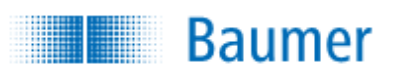

# <span id="page-26-0"></span>**11 OTHER DEVICE-SPECIFIC COMMANDS**

The following device specific commands are implemented:

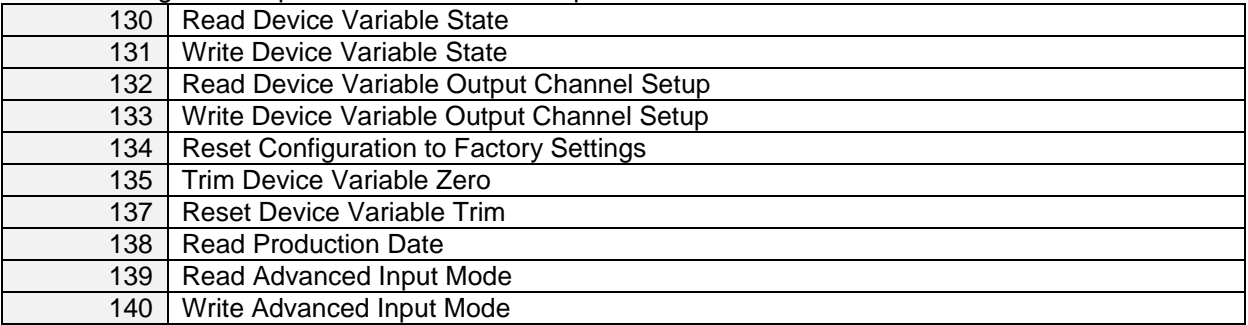

## <span id="page-26-1"></span>**11.1 Command 130 – Read Device Variable State**

This command reads out the state whether the Device Variable is enabled or disabled.

Request data frame

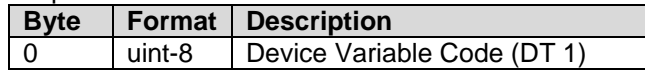

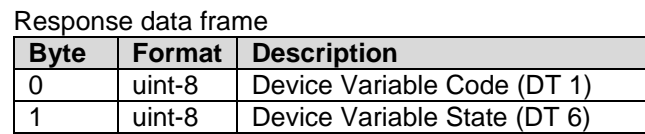

Command specific response codes for command 130

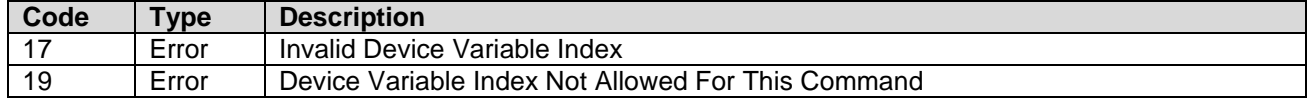

CombiLyz AFI4/AFI5 specific:

**Byte Format Description**

This command can only be used on Device Variables with Concentration Classification.

## <span id="page-26-2"></span>**11.2 Command 131 – Write Device Variable State**

This command writes the state whether the Device Variable is enabled or disabled.

Request data frame

0 | uint-8 | Device Variable Code (DT 1) 1 | uint-8 | Device Variable State (DT 6) Response data frame **Byte Format Description** 0 | uint-8 | Device Variable Code (DT 1) 1 | uint-8 | Device Variable State (DT 6)

Command specific response codes for command 131

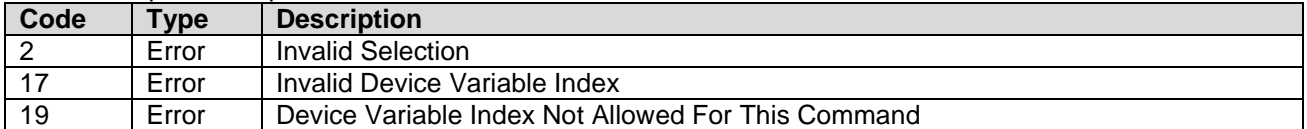

CombiLyz AFI4/AFI5 specific:

This command is specifically used to enable and disable AFI4/AFI5's concentration mode.

This command can only be used on Device Variables with Concentration Classification.

Concentration enable is shared for Device Variable 2 and 4. If setting Concentration mode Enable for Device Variable 2, it will start outputting data (Outputs NOT\_A\_NUMBER when disabled), and Device Variable 4 will output Concentration instead of Conductivity.

This command cannot be used on Device Variable 4, since it is a multi-classification variable, and not Concentration classification.

# <span id="page-27-0"></span>**11.3 Command 132 – Read Device Variable Output Channel Setup**

This command reads the setup of the output for the specified device variable. This includes the current limits and the current to use in case of error, and which errors that may use this output as error channel.

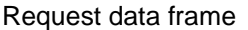

**Baumer** 

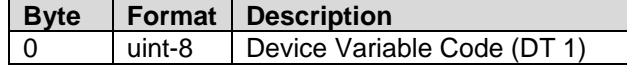

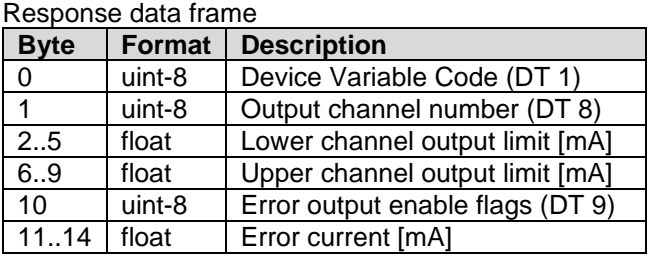

Command specific response codes for command 132

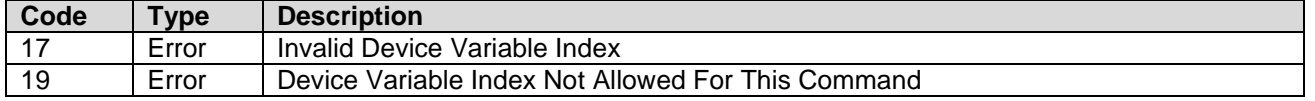

For device variables that cannot be assigned an output channel: Output Channel Number is set to NOT USED, and floats are set to NOT A NUMBER. Error output flags are returned as zero.

## <span id="page-27-1"></span>**11.4 Command 133 – Write Device Variable Output Channel Setup**

This command sets up the Analog output channel source for the specified device variable and sets the limits which the output will not exceed in normal operation. It also sets up which errors are allowed to use this output channel, and what current an active error forces the output to.

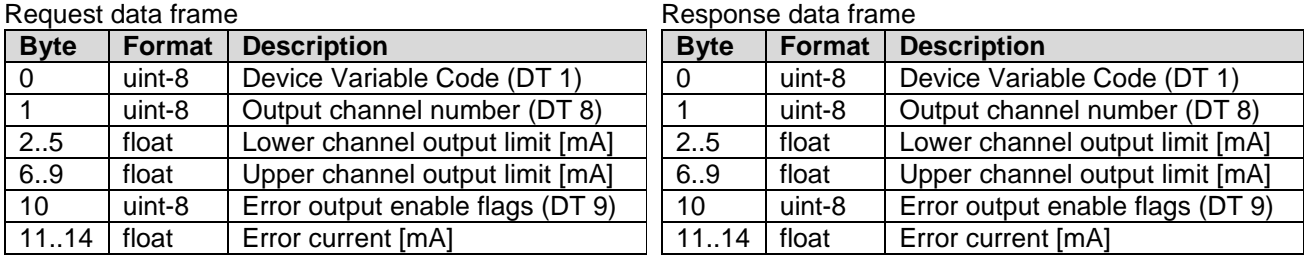

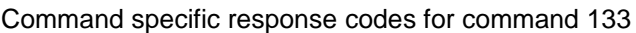

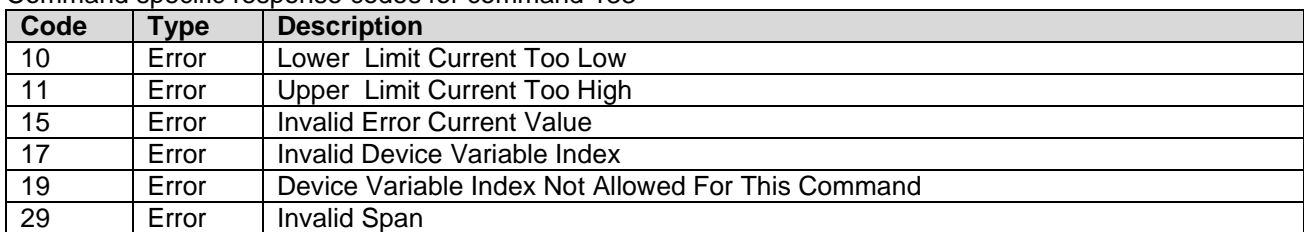

CombiLyz AFI4/AFI5 specific:

The only allowed channel assignment is:

Device variable 1 – Temperature .. Channel 2

Device variable 4 – Combined Conductivity / Concentration .. Channel 1

No other device variables are allowed to have an assigned output channel.

Setting error current for either device variable 1 or 4, will set it for the other channel as well.

WARNING!: Error current is only checked for not overlapping the actual channel's limits – it may very well overlap another channel's limits.

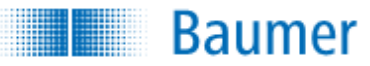

## <span id="page-28-0"></span>**11.5 Command 134 – Reset Configuration to Factory Settings**

This command resets all configuration in the device to the state it was when shipped from the factory.

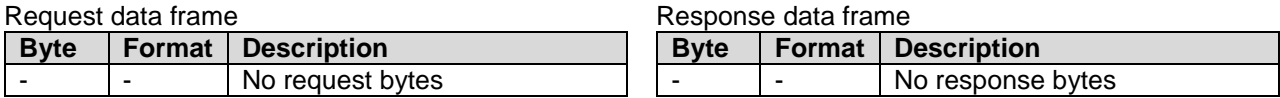

## <span id="page-28-1"></span>**11.6 Command 135 – Trim Device Variable Zero**

This command uses the provided parameter value and the actual measured device variable value and adjusts the internal zero compensation, so that the device variable output value matches the one sent with the command. It is possible to adjust the device variable zero with ±5% of the full range.

#### Request data frame

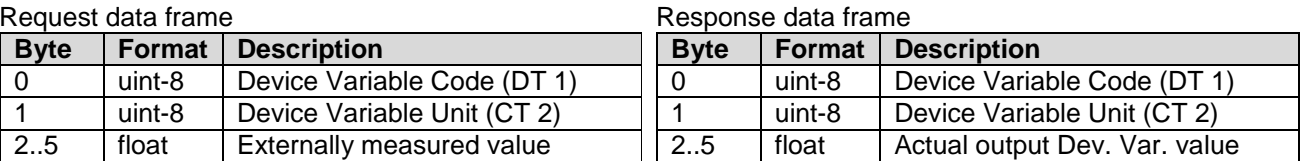

Command specific response codes for command 135

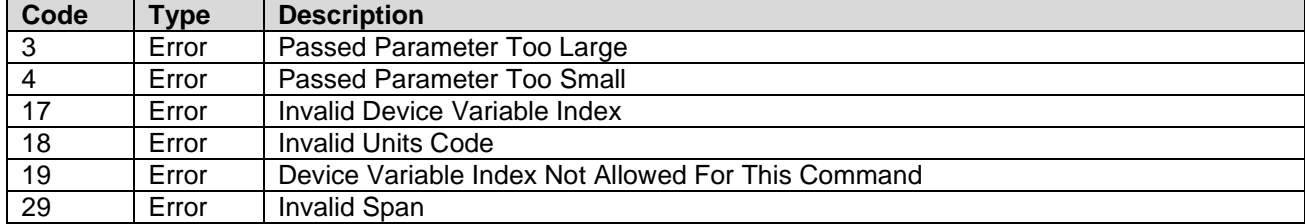

CombiLyz AFI4/AFI5 specific:

This command is specifically designed for Device Variables 0 and 1.

## <span id="page-28-2"></span>**11.7 Command 137 – Reset Device Variable Trim**

This command resets any user trim of the Device Variable to factory settings.

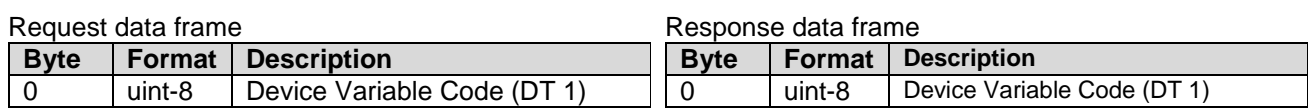

Command specific response codes for command 137

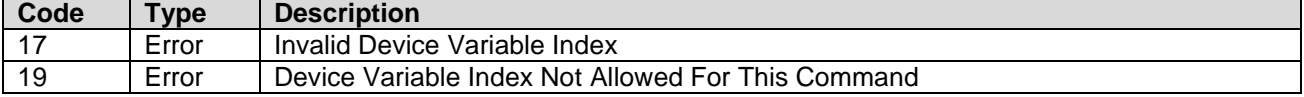

#### CombiLyz AFI4/AFI5 specific:

This command is specifically designed for Device Variables 0 and 1.

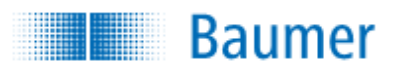

## <span id="page-29-0"></span>**11.8 Command 138 – Read Production Date**

This command reads production date.

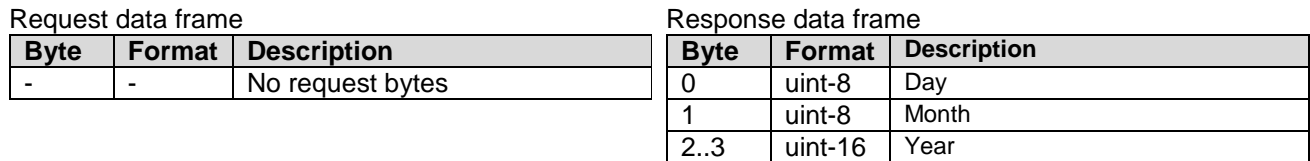

### <span id="page-29-1"></span>**11.9 Command 139 – Read Advanced Input Mode**

This command reads the variable which determines if advanced input mode is enabled.

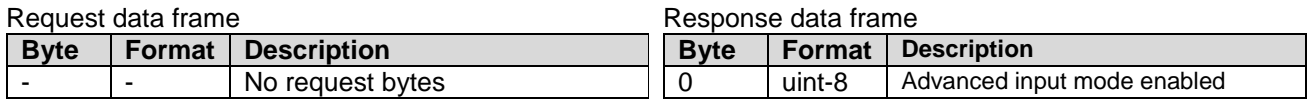

### <span id="page-29-2"></span>**11.10 Command 140 – Write Advanced Input Mode**

This command writes the variable which determines if advanced input mode is enabled.

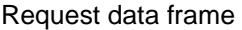

**Byte** 

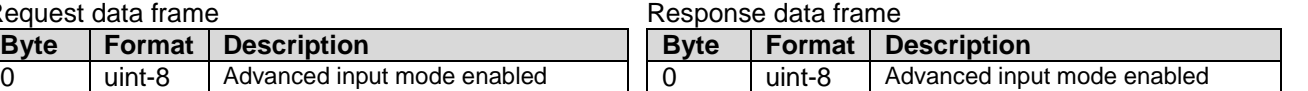

Command specific response codes for command 140

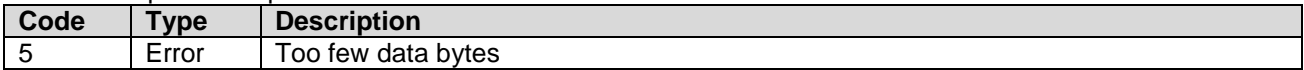

CombiLyz AFI4/AFI5 specific:

Advanced input mode allows the device running with a reference temperature different from 25 °C and a temperature compensation set by an exponential function, and a temperature sensor different than the internal sensor.

# <span id="page-30-0"></span>**12 DEVICE-SPECIFIC CONDUCTIVITY TABLES**

## <span id="page-30-1"></span>**12.1 Cond. Family Device Spec. Table 1 – Conductivity Device Family Device Variable Status**

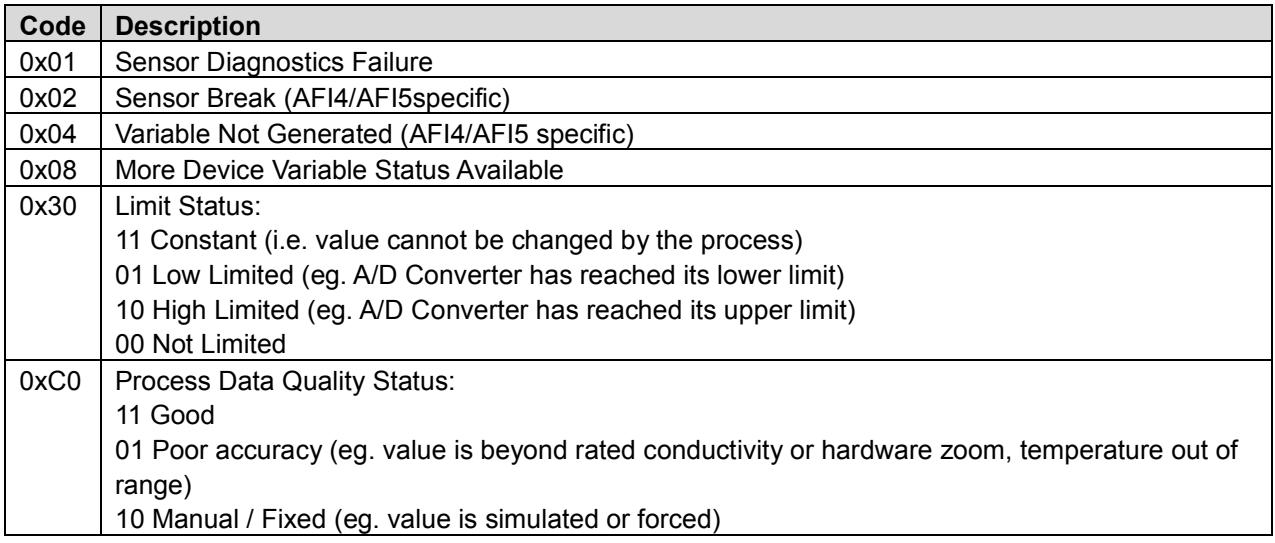

## <span id="page-30-2"></span>**12.2 Conductivity Family Device Specific Table 2 – Conductivity Status 0**

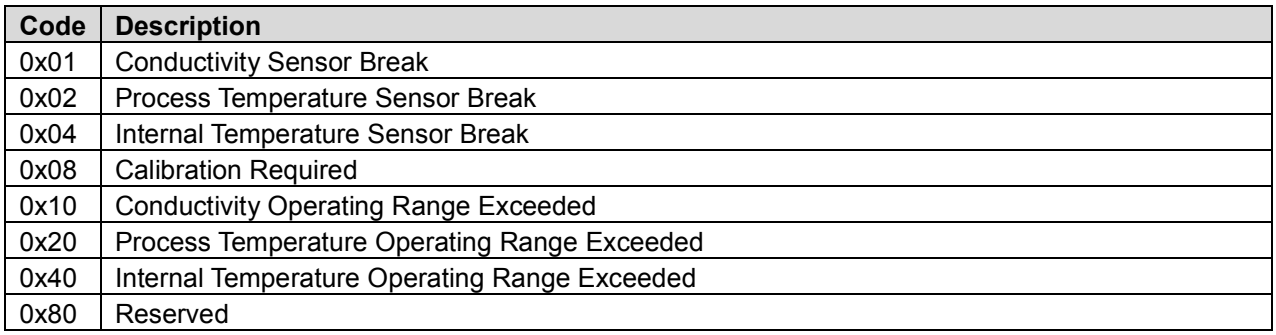

## <span id="page-30-3"></span>**12.3 Conductivity Family Device Specific Table 3 – Conductivity Family Capabilities 0**

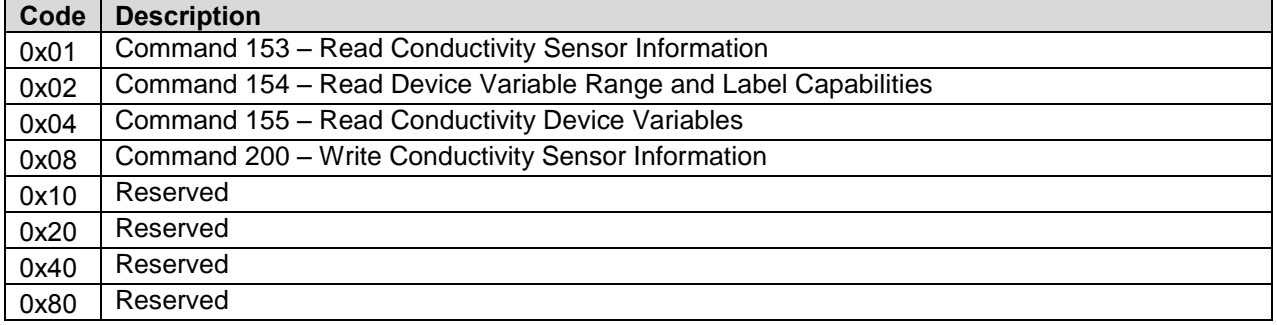

E

## <span id="page-31-0"></span>**12.4 Conductivity Family Device Specific Table 4 - Conductivity Family Capabilities 1**

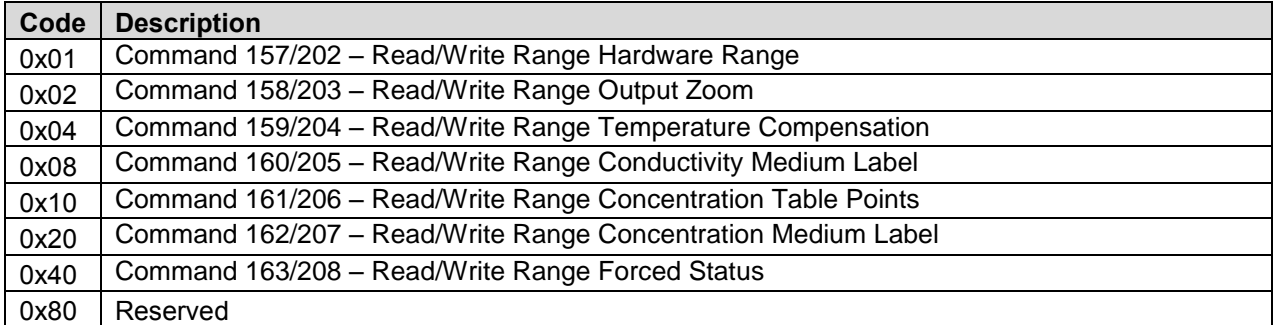

# <span id="page-31-1"></span>**13 DEVICE-SPECIFIC TABLES**

## <span id="page-31-2"></span>**13.1 Sensor Type Codes**

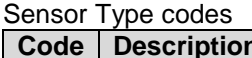

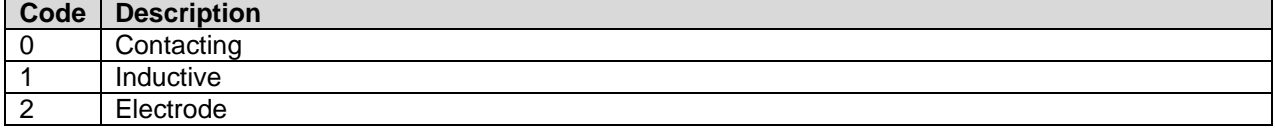

## <span id="page-31-3"></span>**13.2 Unit Codes**

(subset of HART Common Table 2, Unit Codes)  $\overline{\mathsf{L}}$ 

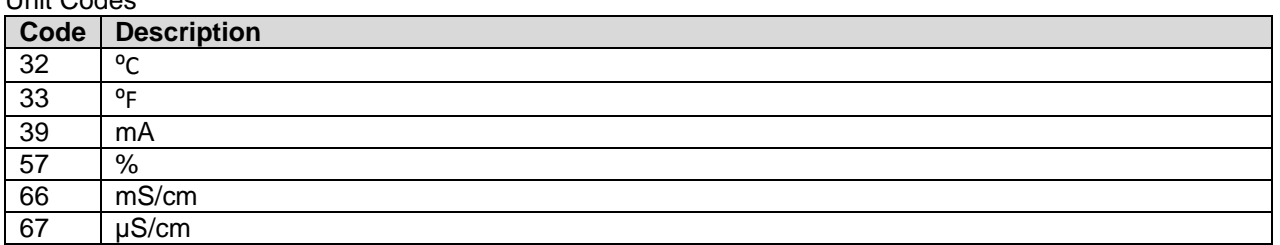

## <span id="page-31-4"></span>**13.3 Internal Unit Conversion**

Conductivity Unit Conversion  $K[\mu S/cm] = K[mS/cm] * 1000$  $K[mS/cm] = K[\mu S/cm] / 1000$ Temperature Unit Conversion  $t[^{\circ}C] = (t[^{\circ}F] - 32) / 1.8$  $t[^{\circ}F] = t[^{\circ}C] * 1.8 + 32$ 

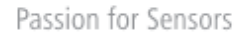

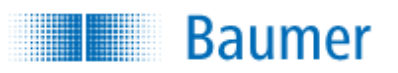

## <span id="page-32-0"></span>**14 PERFORMANCE**

## <span id="page-32-1"></span>**14.1 Sampling Rates**

Typical sampling rates are shown in the following table.

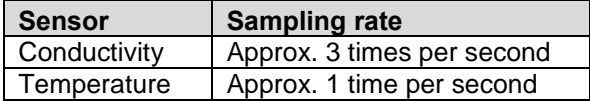

## <span id="page-32-2"></span>**14.2 Power-Up**

On power up, the transmitter runs through a startup initialization procedure, which takes approximately 5 seconds. During this period, the device will not be able to respond to HART commands, and the analog output is set at 3.5mA.

The first stable measurements are ready in less than 15 seconds, allowing valid Device Variable readouts. Fixed-current mode is cancelled upon startup / reset.

## <span id="page-32-3"></span>**14.3 Reset**

Command 42 - Perform Device Reset causes the device to reset its microprocessor. The resulting restart is identical to the normal power up sequence.

## <span id="page-32-4"></span>**14.4 Self-Test**

The CombiLyz AFI4/AFI5 does not support command 41 – Self Test. Self-testing is performed periodically during normal operation.

## <span id="page-32-5"></span>**14.5 Command Response Times**

HART command response time depends on the command number issued and the internal state of the device. In order to ensure power consumption all time is below 3.5 mA, the response might be delayed up to 140 ms, due to other power consuming modules.

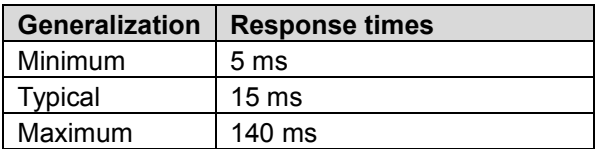

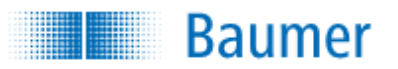

## <span id="page-33-0"></span>**14.6 Busy and Delayed-Response**

The transmitter may respond with "busy" status if a further command is received while self-test is underway or device is processing another command.

Delayed-response is not used.

## <span id="page-33-1"></span>**14.7 Long Messages**

The largest data field used is in the response to Command 9: 69 data bytes plus status bytes and header etc.

## <span id="page-33-2"></span>**14.8 Non-Volatile Memory**

FLASH is used to hold the device's configuration parameters. New data is written to this memory immediately on execution of a write command.

## <span id="page-33-3"></span>**14.9 Modes**

Fixed current mode is implemented, using Command 40. This mode is cleared by power loss or reset.

## <span id="page-33-4"></span>**14.10 Burst Mode**

This Field Device does not support Burst Mode.

## <span id="page-33-5"></span>**14.11 Write Protection**

This Field Device does not support Write Protect.

## <span id="page-33-6"></span>**14.12 Catch Device Variable**

This Field Device does not support Catch Device Variable.

## <span id="page-33-7"></span>**14.13 Damping**

Damping is implemented for the PV and the other device variables depending on the PV value. This includes the conductivity/concentration output channel current, and if a concentration value is calculated (which always is done with respect to the PV value).

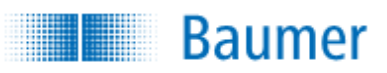

# **ANNEX. A CAPABILITY CHECKLIST**

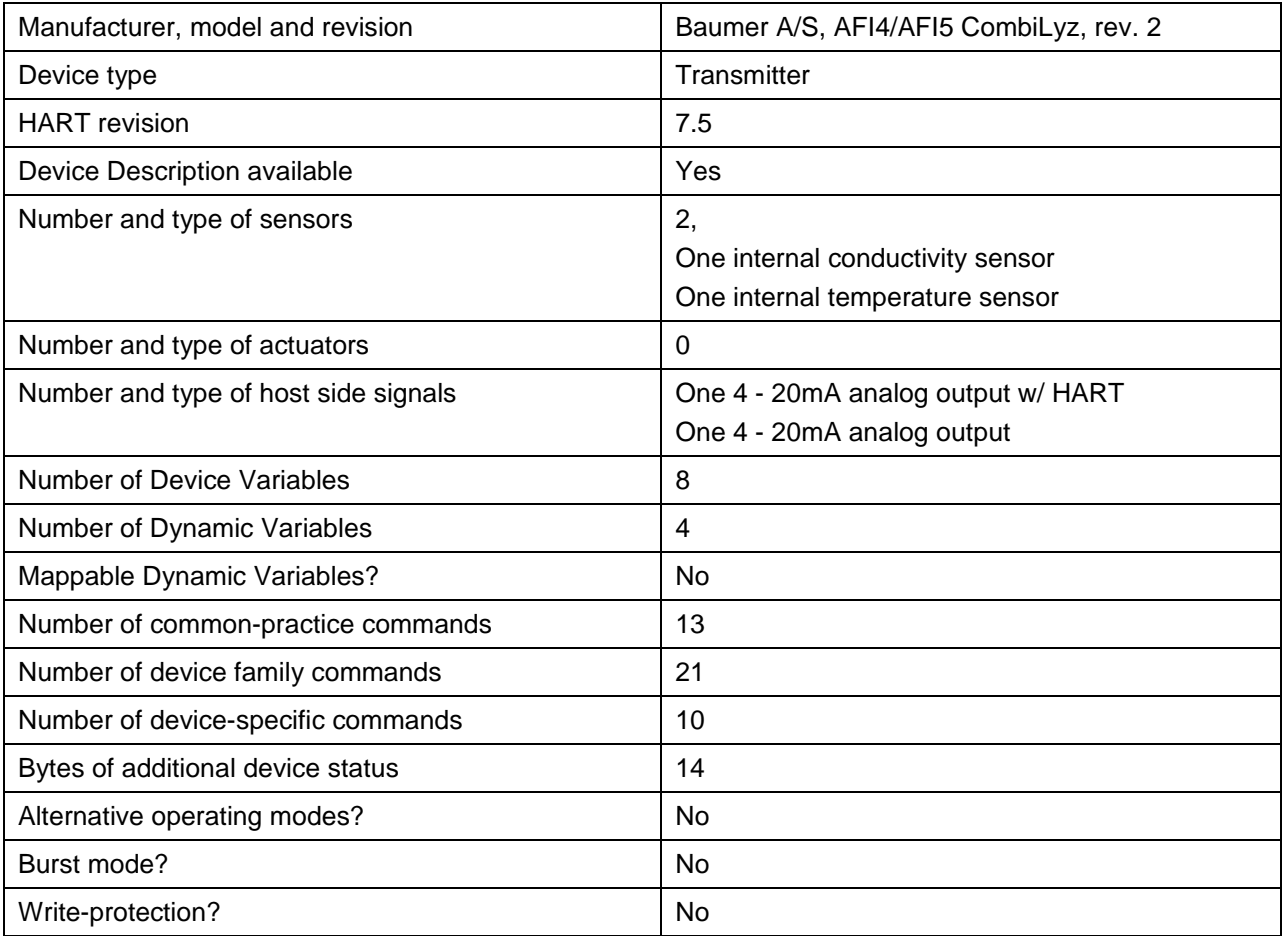

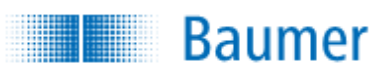

## **ANNEX. B DEFAULT CONFIGURATION**

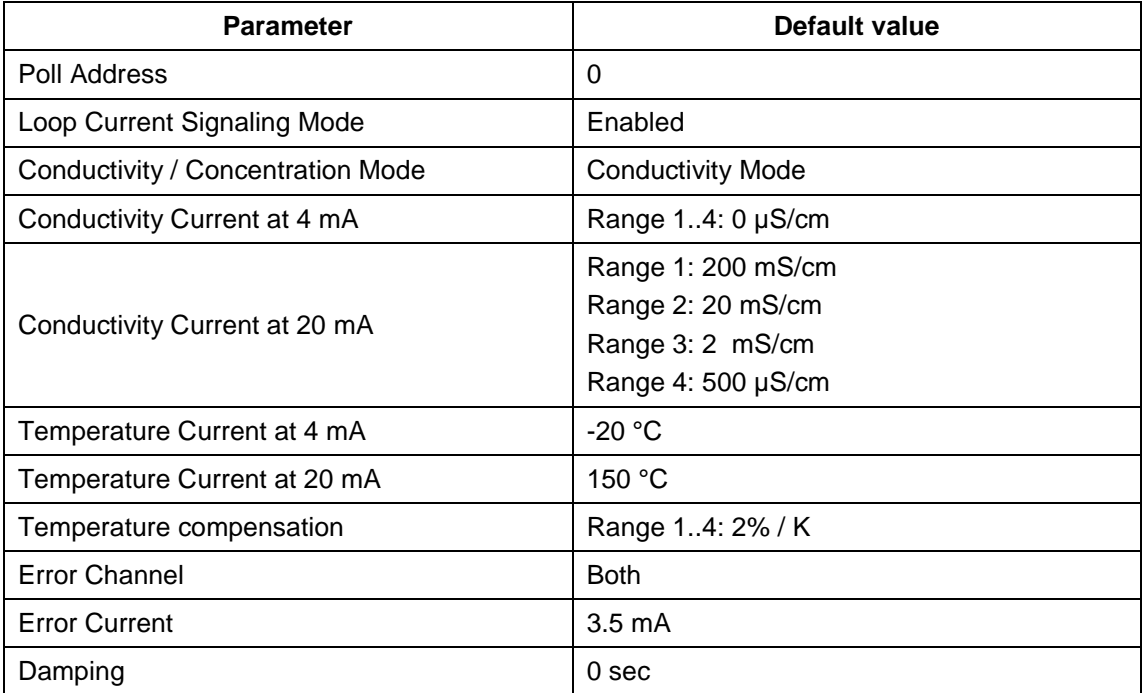

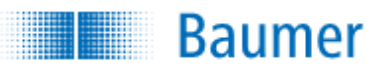

## **ANNEX. C REVISION HISTORY**

**A1. 2015-09-02 First revision 1.0**

Document created.

### **A2. 2019-03-19 Second revision 2.0**

Document updated due to HART revision 7.5.

Added commands 138, 139, 140

#### **A3. 2019-10-29 Third revision 3.0**

Document updated due to replacing commands 23xx-24xx to 150-199 & 200-253, after request from FCG.